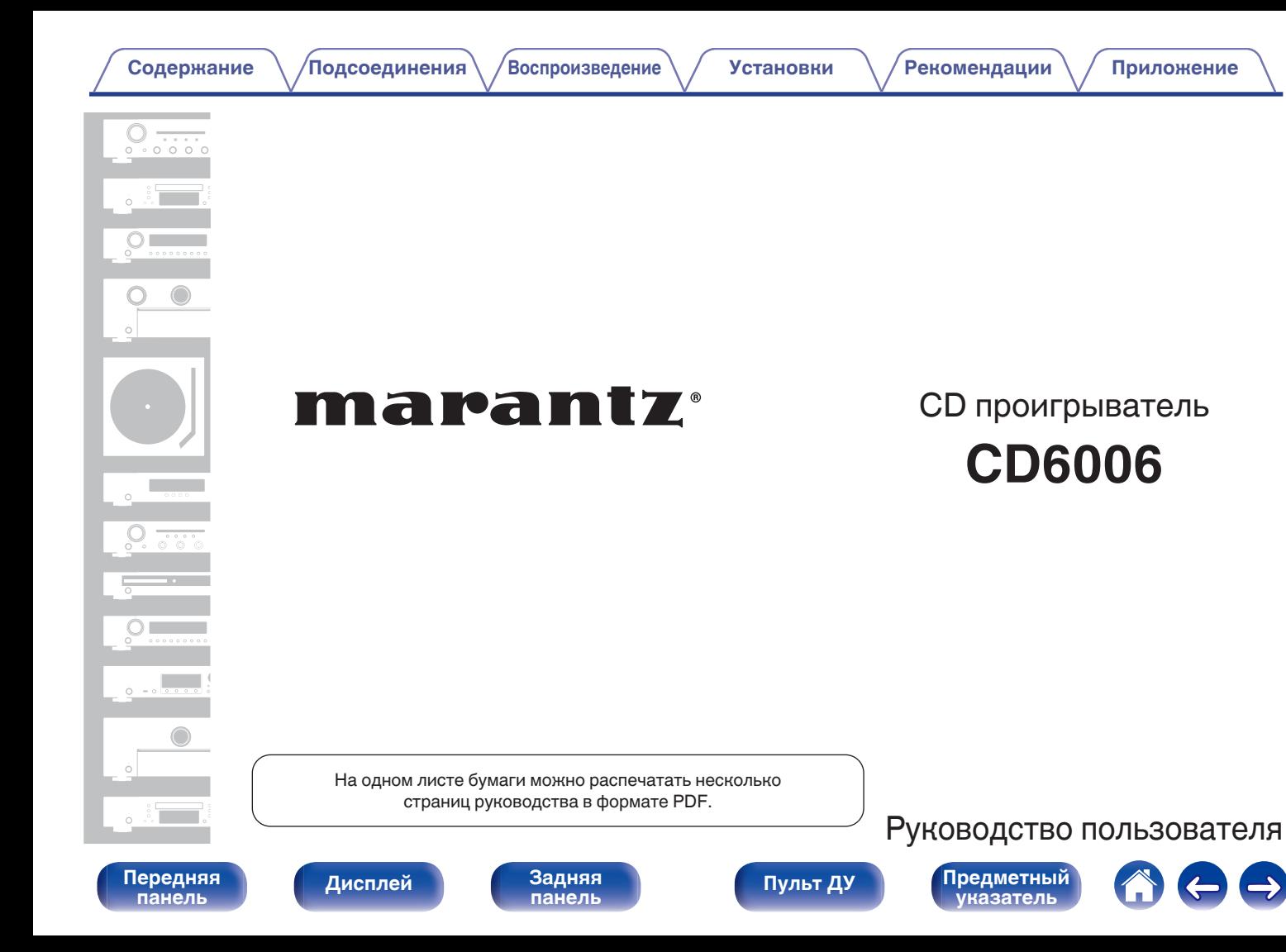

# <span id="page-1-0"></span>**[Комплект поставки](#page-3-0) [4](#page-3-0)**

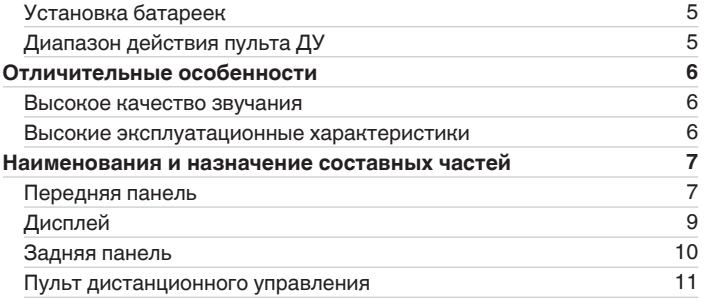

# **Подсоединения**

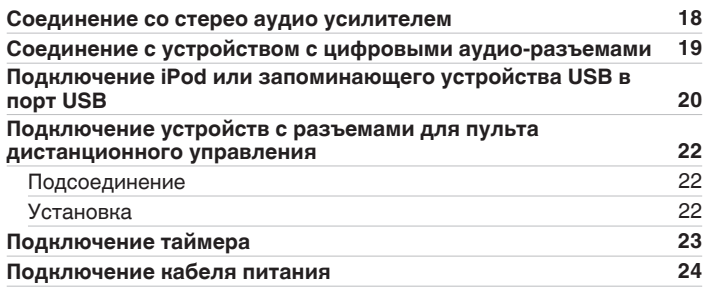

## **Воспроизведение**

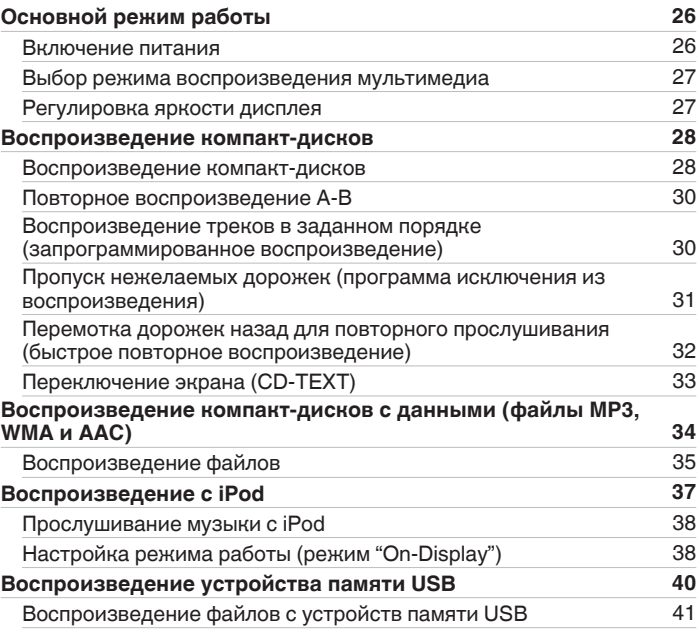

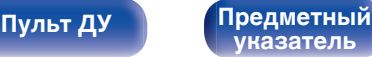

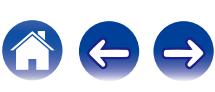

## **Установки**

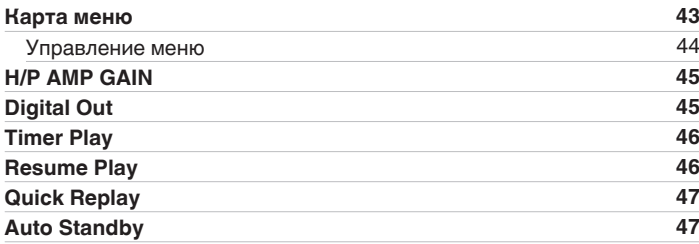

## **Рекомендации**

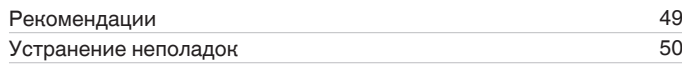

## **Приложение**

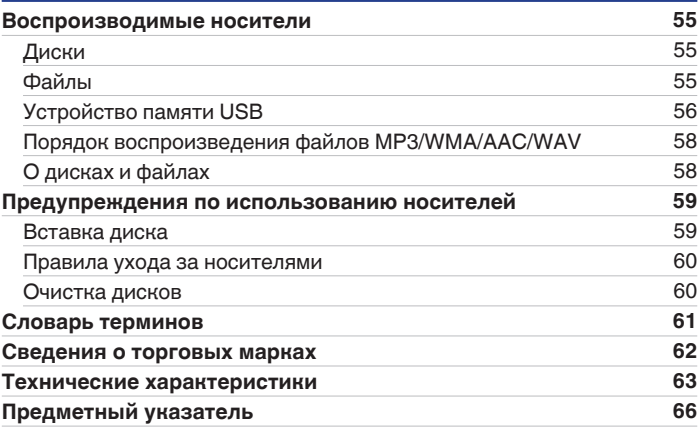

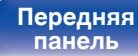

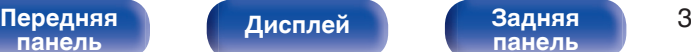

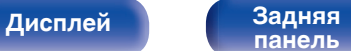

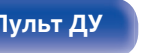

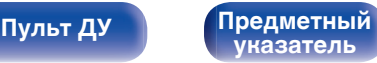

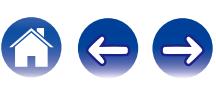

**[Содержание](#page-1-0) • [Подсоединения](#page-16-0) [Воспроизведение](#page-24-0)** / [Установки](#page-42-0) • У [Рекомендации](#page-47-0) / [Приложение](#page-54-0)

<span id="page-3-0"></span>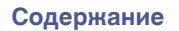

Благодарим за приобретение этого устройства Marantz.

Чтобы гарантировать его бесперебойную работу, пожалуйста, внимательно прочтите настоящее руководство пользователя, прежде чем приступить к эксплуатации изделия.

Ознакомившись с руководством, используйте его в дальнейшей работе с устройством.

# **Комплект поставки**

Убедитесь в наличии следующих компонентов в комплекте поставки изделия.

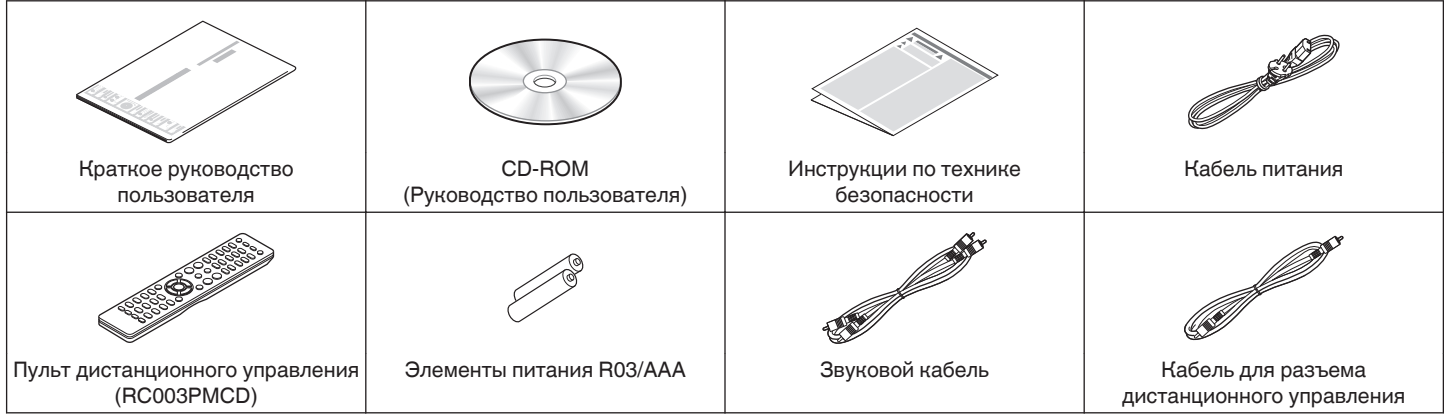

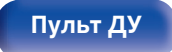

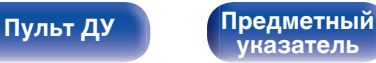

<span id="page-4-0"></span>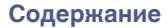

## **Установка батареек**

**1 Подвиньте заднюю крышку в направлении стрелки и снимите ее.**

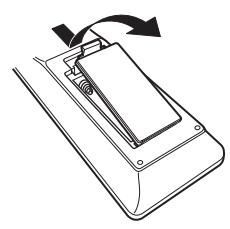

**2 Вставьте две батареи в отсек для батарей надлежащим образом как показано.**

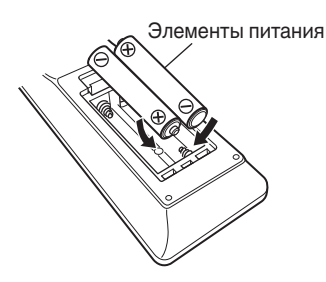

## **3 Вставьте заднюю крышку на место.**

# **[панель](#page-6-0)**

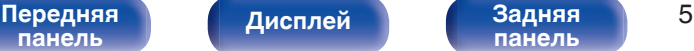

**[панель](#page-9-0)**

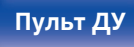

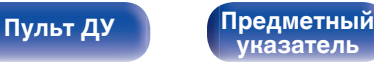

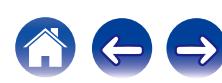

#### **ПРИМЕЧАНИЕ**

- Чтобы предотвратить ущерб или утечку жидкости из батареек:
	- 0 Запрещается пользоваться новой батарейкой вместе со старой.
	- Запрещается пользоваться батарейками разных типов.
- 0 Извлекайте батарейки из пульта ДУ при продолжительном перерыве в его использовании.
- 0 В случае утечки жидкости из батареек тщательно вытрите жидкость в отсеке для батареек и вставьте новые батарейки.

# **Диапазон действия пульта ДУ**

При управлении направляйте пульт ДУ на датчик ДУ.

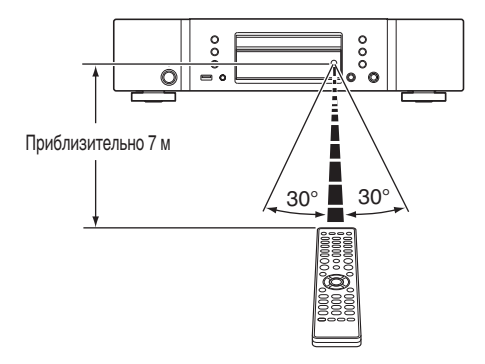

**[панель](#page-6-0)**

# <span id="page-5-0"></span>**Отличительные особенности**

## **Высокое качество звучания**

0 **Использование оригинальной схемы Marantz HDAM® SA2** В устройстве используется схема HDAM® SA2, качество которой как высокоскоростного буферного усилителя было подтверждено в проигрывателях Super Audio CD и высокотехнологичных усилителях.

Наслаждайтесь высокой производительностью и качеством звука.

0 **Встроенный усовершенствованный цифро-аналоговый преобразователь Cirrus Logic CS4398**

Цифро-аналоговый преобразователь – это основной компонент качественного аудио-сигнала в CD-проигрывателе. Цифроаналоговый преобразователь Cirrus Logic CS4398, получивший признание за высокую четкость и используемый в других проигрывателях Super Audio CD компании Marantz, применен и в данном устройстве.

0 **Высококачественная схема наушников**

Высококачественная схема наушников собрана на базе сверхскоростного буферного усилителя, чтобы обеспечить высокое качество воспроизведения звука поздней ночью и в любой другой ситуации.

[Передняя](#page-6-0) **Пистлей** Вадняя 6

**[панель](#page-9-0)**

**[Дисплей](#page-8-0) [Задняя](#page-9-0)**

## **Высокие эксплуатационные характеристики**

0 **Поддержка воспроизведения файлов формата MP3, WMA и AAC** ( $\nu$ <sup> $\tau$ </sup> [стр. 34\)](#page-33-0)

На данном CD-проигрывателе можно воспроизводить файлы форматов MP3, WMA и AAC, записанные на диски CD-R или CD-RW.

0 **Воспроизведение файлов с USB-накопителей (MP3/WMA/AAC/WAV) и iPod**

Данное устройство может воспроизводить файлы MP3, WMA, WAV и AAC с USB-накопителей или iPod, подключенных через USB-порт.

0 **Функция выбора усиления**

Данное устройство оснащено функцией выбора усиления с тремя уровнями, которые можно переключать в соответствии с характеристиками подключенных наушников.

0 **Функция быстрого повторного воспроизведения (только для компакт-дисков)** ( $\sqrt{\mathcal{F}}$  [стр. 32\)](#page-31-0)

Просто нажмите кнопку Q.REPLAY на пульте дистанционного управления во время воспроизведения, при этом будет выполнена перемотка дорожки назад на установленное значение времени (диапазон настройки: 5 – 60 секунд), после чего воспроизведение продолжится с точки перемотки.

### 0 **Отображение информации CD-TEXT**

CD-Text – это дополнение к существующему стандарту аудио CD, которое отображает текстовую информацию, например имя исполнителя, название альбома и композиций, содержащуюся на CD. Компакт-диски со следующими логотипами поддерживают эту функцию.

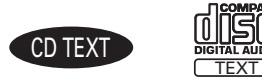

0 **Большой 16-символьный / 2-строковый дисплей** Текстовая информация появляется на большом дисплее во время воспроизведения MP3 или iPod.

$$
\begin{bmatrix}\n \text{Пульт ДУ}\n \end{bmatrix}
$$

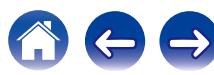

<span id="page-6-0"></span>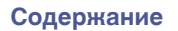

# **Наименования и назначение составных частей**

## **Передняя панель**

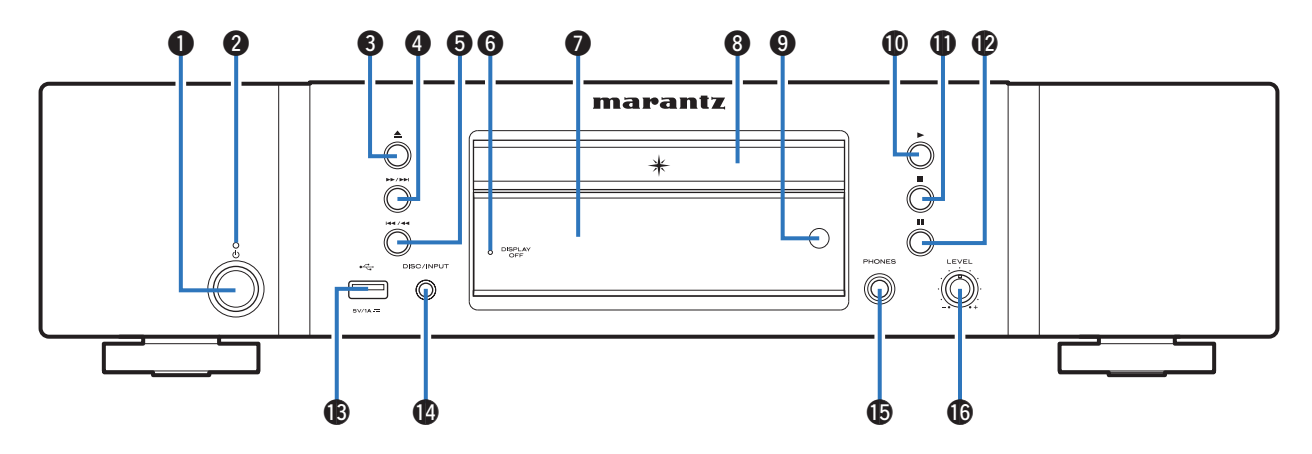

### **• Кнопка управления питанием (** $\Phi$ **)**

Используется для включения и выключения питания (режим ожидания). (С [стр. 26\)](#page-25-0)

### B **Индикатор питания**

Цвет индикатора питания отражает текущий режим:

- Питание включено : Выключен
- Режим ожидания : Красный
- 0 Ожидание зарядки iPod: оранжевый

### **©** Кнопка открытия и закрытия лотка для диска (▲)

Открывает и закрывает лоток для диска. (С [стр. 28\)](#page-27-0)

D **Кнопка ускоренной перемотки вперед/перемотки вперед с пропуском (**7**/**9**)**

Воспроизведение следующей дорожки. Нажмите и удерживайте для перемотки дорожки вперед.

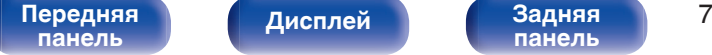

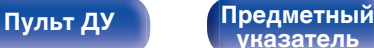

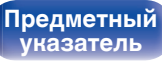

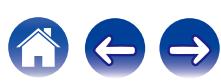

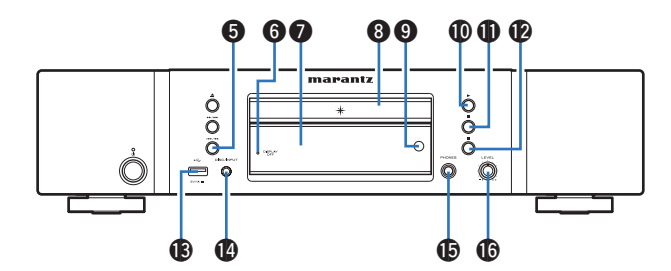

#### E **Кнопка ускоренной перемотки назад/перемотки назад с пропуском (**8**/**6**)**

Возврат к началу дорожки, которая воспроизводится в данный момент. Нажмите и удерживайте для перемотки дорожки назад.

### **Индикатор DISPLAY OFF**

Горит, когда дисплей выключен. (С [стр. 27\)](#page-26-0)

### G **Дисплей**

Используется для отображения информации. (  [стр. 9\)](#page-8-0)

### **• Лоток для диска**

Используется для загрузки диска. ( $\mathbb{Z}$  [стр. 28\)](#page-27-0)

### I **Датчик пульта ДУ**

Используется для приема сигналов от пульта дистанционного управления. (С [стр. 5\)](#page-4-0)

## J **Кнопка воспроизведения (**1**)**

Начнется воспроизведение.

### $\bigoplus$  Кнопка остановки ( $\blacksquare$ )

Останавливает воспроизведение.

### L **Кнопка паузы (**3**)**

Приостановка воспроизведения.

## M **USB-порт**

Используется для подключения USB-накопителей (устройств памяти USB) и USB-кабеля для iPod. ( $\sqrt{\pi}$  [стр. 20\)](#page-19-0)

## N **Кнопка DISC/INPUT**

Используется для выбора источника воспроизведения. (С [стр. 27\)](#page-26-0)

### **M** Штекер наушников (PHONES)

Используются для подключения наушников.

### **ПРИМЕЧАНИЕ**

0 Чтобы предотвратить ухудшение слуха, не следует слишком высоко поднимать уровень громкости при использовании наушников.

## **В Ручка регулировки уровня громкости наушников (LEVEL)**

Регулирует уровень громкости наушников.

**[панель](#page-6-0)**

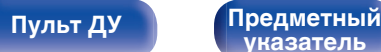

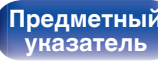

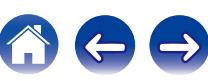

## <span id="page-8-0"></span>**Дисплей**

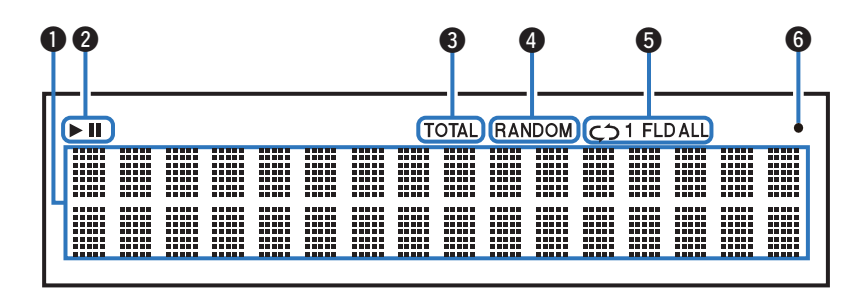

#### **• Информационный экран**

Отображает различные сведения или истекшее время воспроизведения и прочую информацию, относящуюся к диску.

#### B **Индикаторы режима воспроизведения**

- $\blacktriangleright$  : Загорается во время воспроизведения.
- **II**: Загорается во время паузы.

#### C **Индикатор TOTAL**

Загорается при отображении общего количество треков и общего время воспроизведения компакт-диска.

#### **D** Индикатор RANDOM

Загорается при использовании режима случайного воспроизведения.

#### **В Индикаторы режима повтора**

Отображает соответствующий режим повтора.

**В Индикатор приема сигналов с пульта ДУ** 

Загорается при приеме сигнала от пульта дистанционного управления.

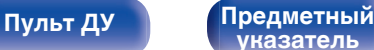

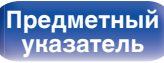

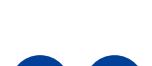

<span id="page-9-0"></span>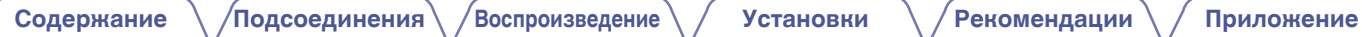

## **Задняя панель**

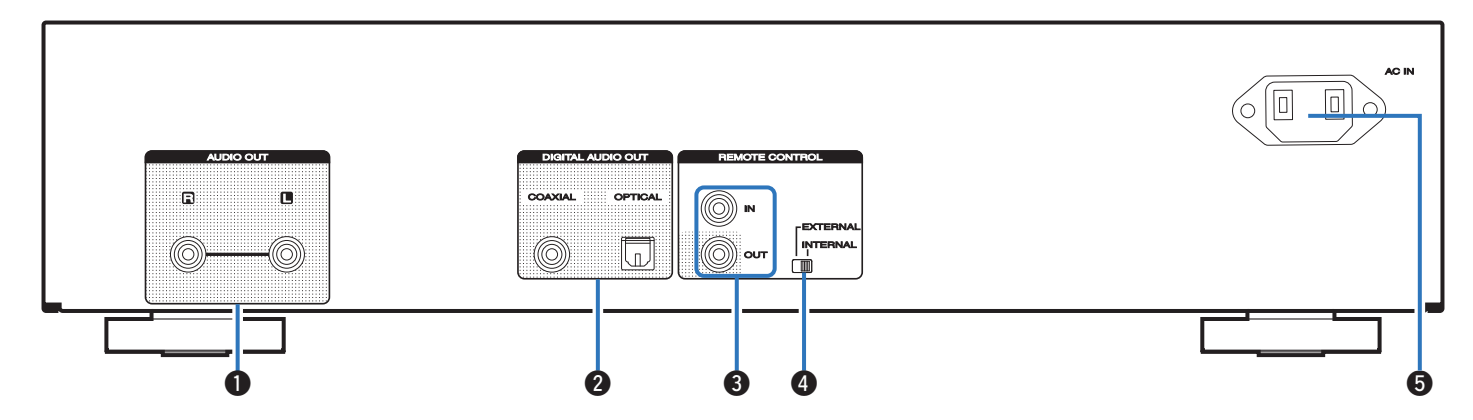

## A **Разъемы AUDIO OUT**

Используются для подключения устройств с аналоговыми аудиоразъемами или внешнего усилителя. (С [стр. 18\)](#page-17-0)

## **Разъемы DIGITAL AUDIO OUT (COAXIAL/OPTICAL)**

Используется для подключения AV-ресивера или цифроаналогового преобразователя, в которых имеются разъемы цифрового входа. (С [стр. 19\)](#page-18-0)

## **Разъемы REMOTE CONTROL**

Используются для подключения к усилителю Marantz, поддерживающему функцию дистанционного управления. (С [стр. 22\)](#page-21-0)

### **D** Переключатель EXTERNAL/INTERNAL

Переместите переключатель в положение "EXTERNAL" для управления устройством посредством направления пульта дистанционного управления на усилитель, подключенный через разъем дистанционного управления. (С [стр. 22\)](#page-21-0)

## **B** Вход AC (AC IN)

Используется для подключения шнура питания. (CF [стр. 24\)](#page-23-0)

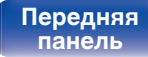

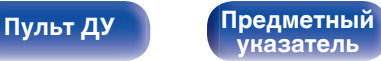

## <span id="page-10-0"></span>**Пульт дистанционного управления**

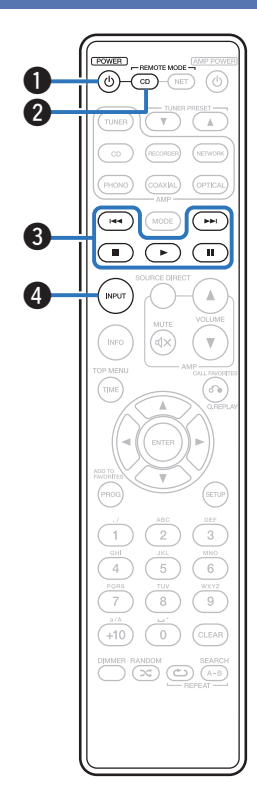

## **• Эксплуатация данного устройства**

Чтобы управлять CD-проигрывателем, нажмите кнопку REMOTE MODE CD для переключения дистанционного управления в режим управления CD.

• Кнопка REMOTE MODE CD загорается примерно на две секунды.

### **• Кнопка управления питанием (POWER**  $\phi$ **)**

Используется для включения и выключения питания (режим ожидания). (СФ [стр. 26\)](#page-25-0)

#### **В Кнопка выбора режима дистанционного управления (REMOTE MODE CD)**

Переключает дистанционное управление в режим управления CD.

#### **• Системные кнопки**

Используются для управления воспроизведением.

- Кнопки пропуска  $(H \triangleleft \rightarrow H)$
- $\bullet$  Кнопка остановки ( $\blacksquare$ )
- $\bullet$  Кнопка воспроизведения ( $\blacktriangleright$ )
- $\bullet$  Кнопка паузы ( $\blacksquare$ )

**• Кнопка выбора режима носителя (INPUT)** 

Используется для выбора источника воспроизведения. (С [стр. 27\)](#page-26-0)

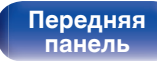

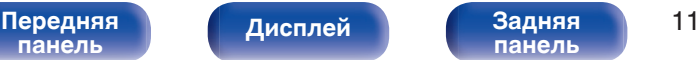

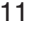

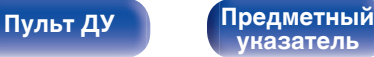

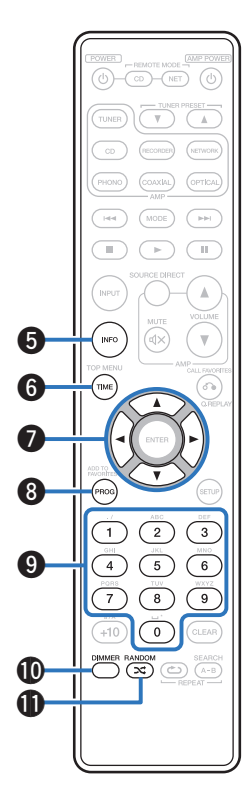

#### **В Кнопка информации (INFO)**

Переключение информации о дорожке, отображающейся на дисплее в процессе воспроизведения.

#### **Kнопка TIME**

Переключение данных времени воспроизведения.

### **B** Кнопки курсора ( $\Delta \nabla \triangleleft \triangleright$ )

Используются для выбора элементов.

#### **В Кнопка программы (PROG)**

Устанавливает программу воспроизведения. ( $\mathbb{C}$  [стр. 30\)](#page-29-0)

#### **D** Кнопки с цифрами (0 – 9)

Используются для ввода букв или цифр на устройстве.

#### **M** Кнопка DIMMER

Используется для выбора яркости дисплея. (@ [стр. 27\)](#page-26-0)

## Кнопка RANDOM (2⊄)

Используется для переключения на режим случайного воспроизведения.

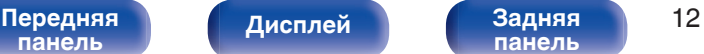

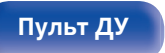

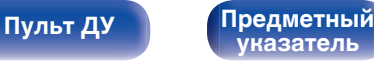

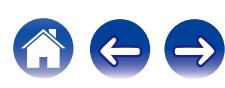

 $\rightarrow$ 

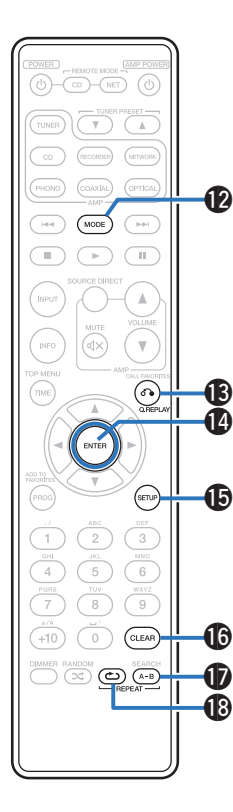

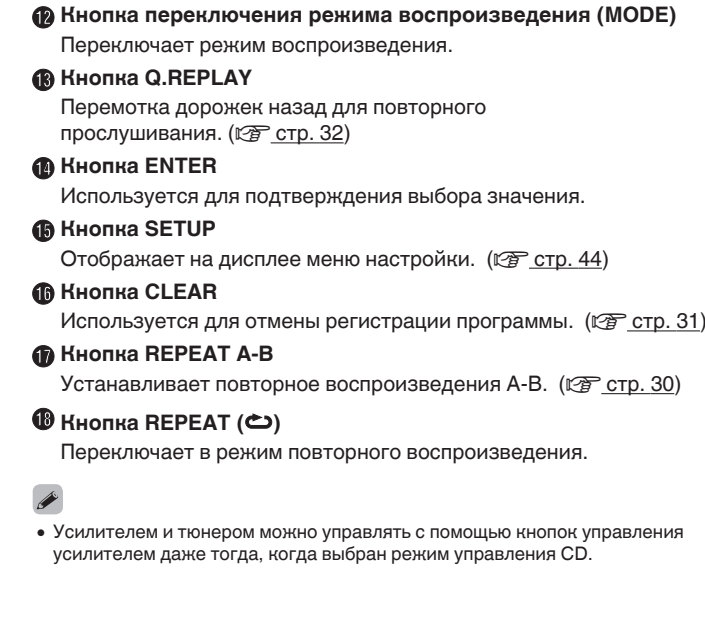

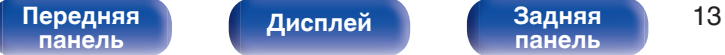

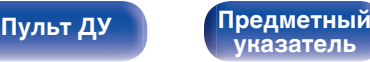

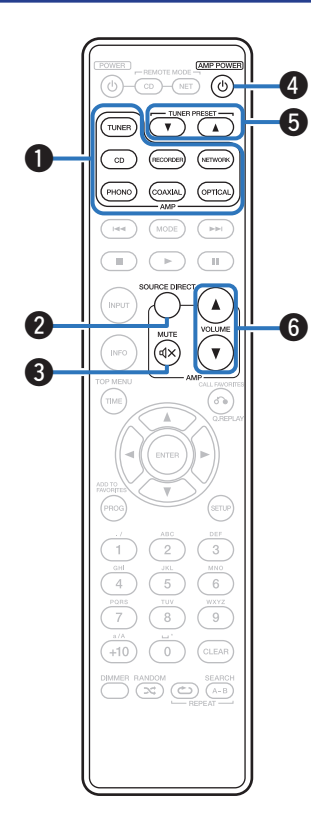

## ■ Управление усилителем и тюнером

Можно управлять усилителем и тюнером Marantz.

- A **Кнопки выбора источника входного сигнала**
- B **Кнопка SOURCE DIRECT**
- **(KHOTHA MUTE (<a>**
- **D** Кнопка AMP POWER ( $\phi$ )
- **Кнопки TUNER PRESET (** $\blacktriangle$ **▼)**
- **B** Кнопки VOLUME ( $\blacktriangle$ <sup>▼</sup>)

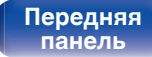

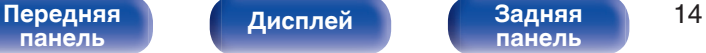

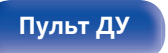

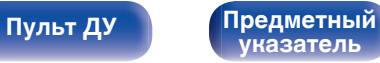

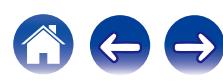

<span id="page-14-0"></span>

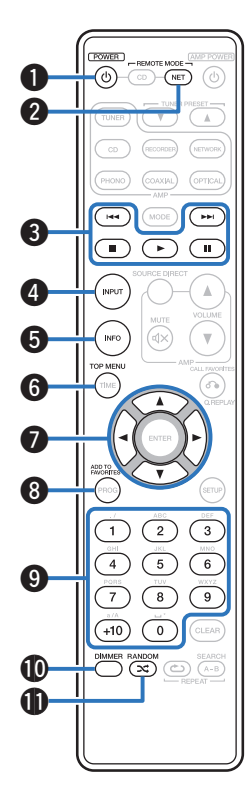

## o **Управление сетевым аудиоплеером**

Чтобы управлять сетевым аудиоплеером Marantz, нажмите кнопку REMOTE MODE NET для переключения дистанционного управления в режим работы сетевого аудиоплеера.

- Кнопка REMOTE MODE NET загорается примерно на две секунды.
- **B** Кнопка POWER ( $\phi$ )
- **В Кнопка выбора режима дистанционного управления (REMOTE MODE NET)**
- **Системные кнопки** 
	- Кнопки пропуска  $(I \blacktriangleleft \blacktriangleleft \blacktriangleright \blacktriangleright I)$
	- Кнопка остановки  $(\blacksquare)$
	- $\bullet$  Кнопка воспроизведения ( $\blacktriangleright$ )
	- $\bullet$  Кнопка паузы ( $\blacksquare$ )
- D **Кнопка выбора режима носителя (INPUT)**
- E **Кнопка информации (INFO)**
- F **Кнопка TOP MENU**
- $H$ нопки курсора ( $\Delta \nabla \triangleleft \triangleright$ )
- H **Кнопка ADD TO FAVORITES**
- I **Кнопки с цифрами (0 9, +10)**
- **M** Кнопка DIMMER
- $\bigoplus$  **Кнопка RANDOM (2⊄)**

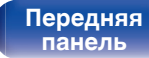

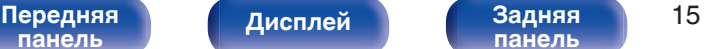

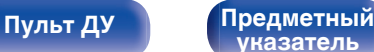

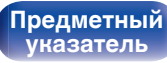

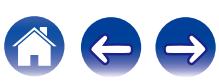

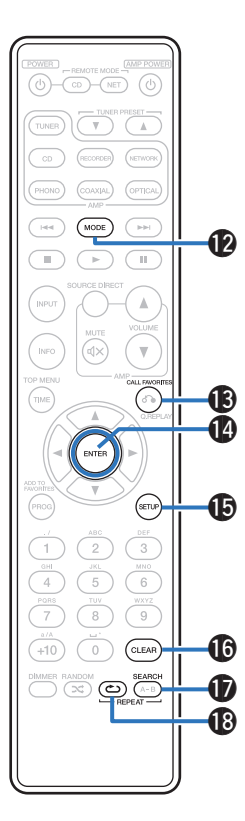

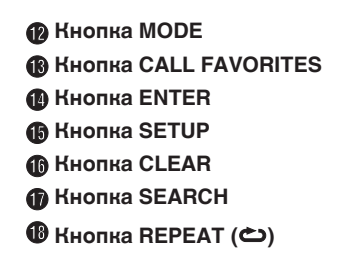

## $\overline{\mathscr{L}}$

- Усилителем и тюнером можно управлять с помощью кнопок управления усилителем даже тогда, когда выбран режим работы пульта управления "NET".
- 0 При пользовании пультом действуйте в соответствии с инструкциями по эксплуатации других устройств.

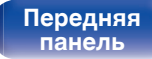

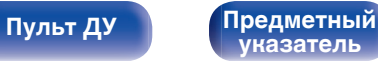

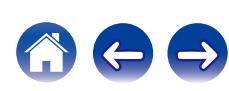

## <span id="page-16-0"></span>**• Содержание**

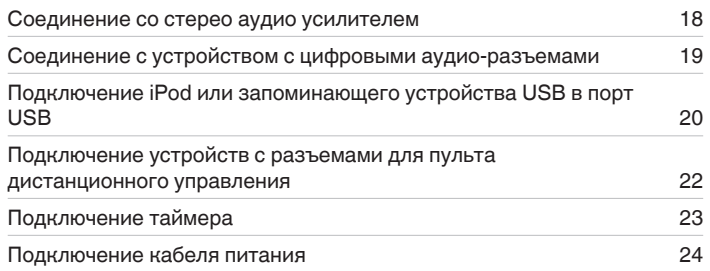

#### **ПРИМЕЧАНИЕ**

0 Не включайте устройство в розетку, пока не будут подсоединены все компоненты.

0 Не связывайте сетевые шнуры вместе с соединительными кабелями. Это может привести к образованию помех.

## **• Кабели, используемые для подключения**

К подключаемым устройствам используйте предназначенные им кабели.

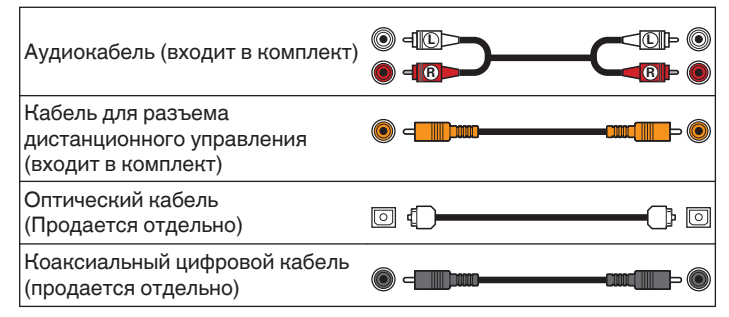

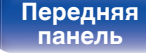

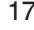

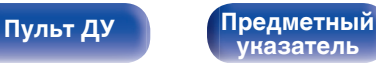

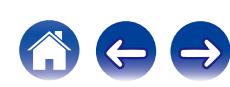

<span id="page-17-0"></span>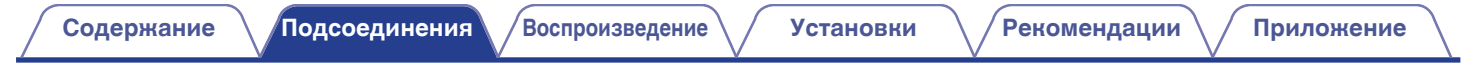

## **Соединение со стерео аудио усилителем**

Используйте данное соединение для воспроизведения через усилитель.

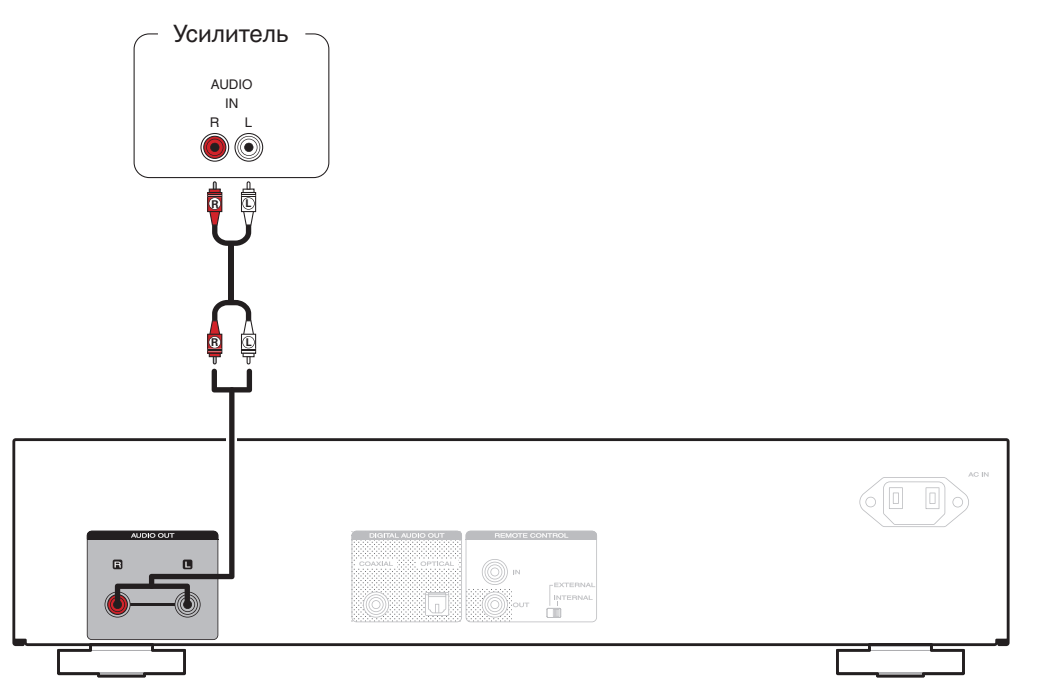

**[панель](#page-6-0)**

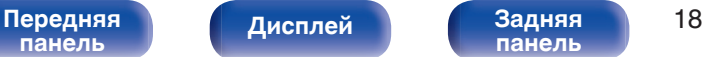

**[панель](#page-9-0)**

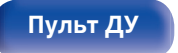

**[Пульт ДУ](#page-10-0) [Предметный](#page-65-0) [указатель](#page-65-0)**

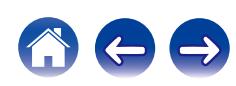

# <span id="page-18-0"></span>**Соединение с устройством с цифровыми аудио-разъемами**

**[панель](#page-6-0)**

Наслаждайтесь цифровым качеством воспроизведения, подключив к данному устройству AV-ресивер или цифро-аналоговый преобразователь, у которых есть клемма цифрового звука.

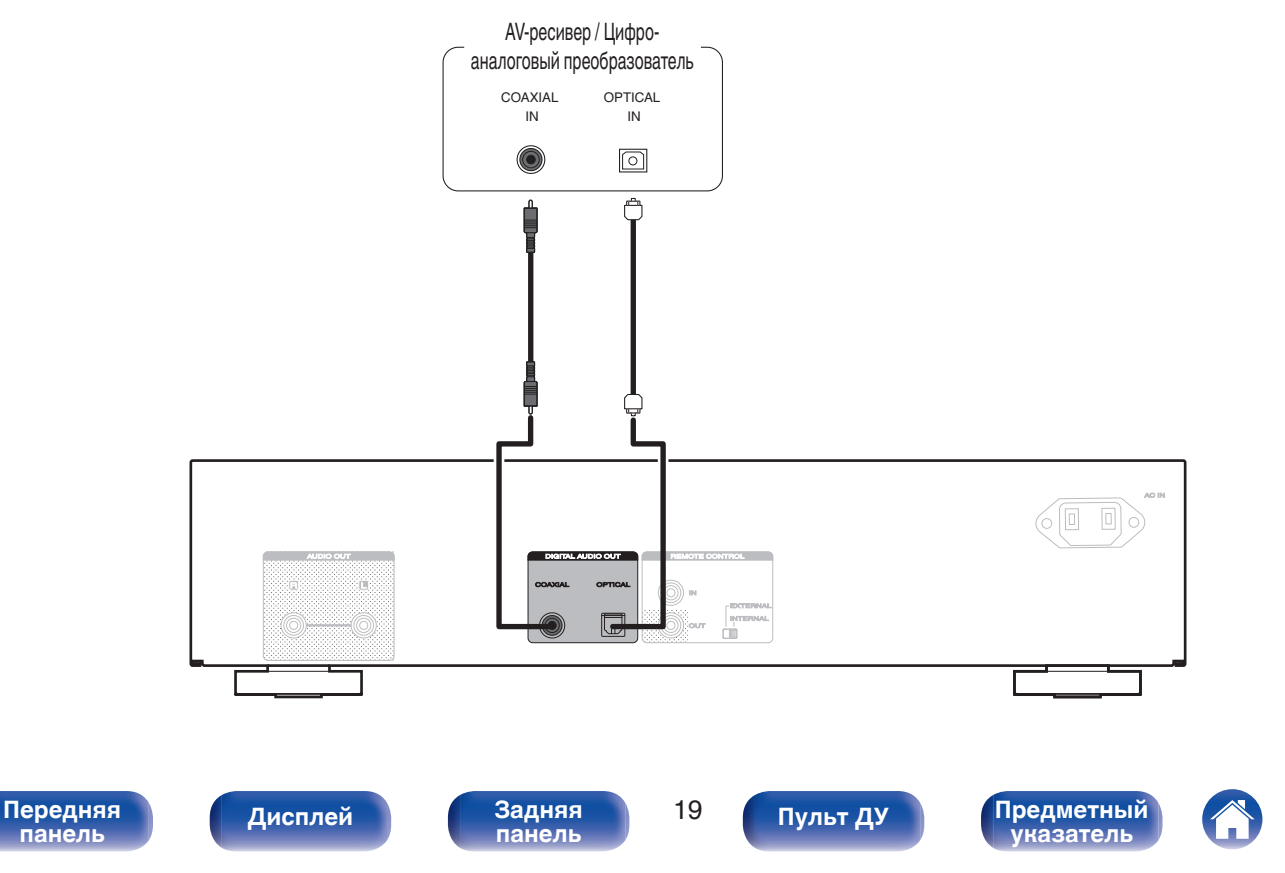

# <span id="page-19-0"></span>**Подключение iPod или запоминающего устройства USB в порт USB**

Имеется возможность воспроизведения музыки, записанной на iPod/iPhone или запоминающее устройство USB.

- Для подключения iPod/iPhone к данному устройству воспользуйтесь кабелем USB-адаптера, поставляемым в комплекте с iPod/iPhone.
- Инструкции по эксплуатации см. в разделе ["Воспроизведение с iPod" \(](#page-36-0) $\sqrt{\mathcal{F}}$  стр. 37) или в разделе ["Воспроизведение устройства памяти](#page-39-0) USB"  $(\mathbb{Z}^n)$  [стр. 40\)](#page-39-0).

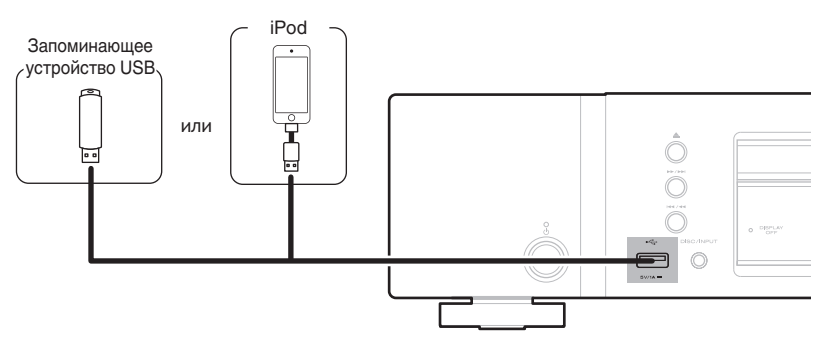

0 Компания Marantz не гарантирует, что все устройства памяти USB будут работать или получать электропитание. При использовании портативного жесткого диска с USB-соединением, который поставлялся в комплекте с блоком питания, используйте блок питания из комплекта.

#### **ПРИМЕЧАНИЕ**

- Запоминающие устройства USB не будут работать через USB концентратор (хаб).
- Данное устройство не поддерживает подключение к компьютеру с помощью кабеля USB через USB порт на устройстве.
- 0 Запрещается пользоваться кабельными удлинителями при подсоединении запоминающих устройств USB. Это может привести к созданию радиопомех для другой аппаратуры.

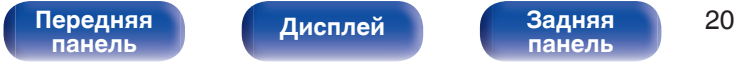

**[панель](#page-9-0)**

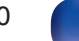

**[Пульт ДУ](#page-10-0) [Предметный](#page-65-0)**

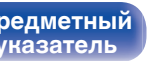

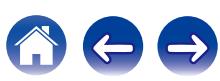

## <span id="page-20-0"></span>**Поддерживаемые модели iPod/iPhone**

#### **• iPod classic**

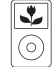

iPod classic 80GB

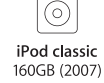

 $\overline{\cdot}$ 

6 iPod classic 160GB (2009)

 $\overline{\mathbf{r}}$ 

### **• iPod nano**

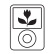

iPod nano 3rd generation (video) 4GB 8GB

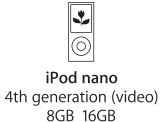

iPod nano 5th generation (video camera) 8GB 16GB

 $\frac{1}{\sqrt{2}}$ 

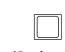

iPod nano 6th generation 8GB 16GB

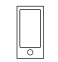

iPod nano 7th generation  $16GB$ 

**• iPod touch**

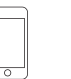

iPod touch 1st generation 8GB\_16GB\_32GB

iPod touch 2nd generation 8GB 16GB 32GB

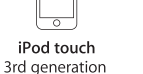

iPod touch 4th generation 8GB 32GB 64GB

 $\overline{\circ}$ 

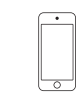

iPod touch 5th generation 32GB 64GB

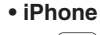

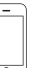

iPhone

4GB 8GB 16GB

iPhone 3G 8GB 16GB

iPhone 3GS 8GB 16GB 32GB

32GB 64GB

iPhone 4 8GB 16GB 32GB

iPhone 4S 16GB 32GB 64GB

iPhone 5 16GB 32GB 64GB

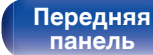

[Передняя](#page-6-0) Лисплей Задняя 21 **[Дисплей](#page-8-0) [Задняя](#page-9-0)**

**[панель](#page-9-0)**

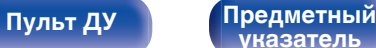

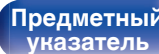

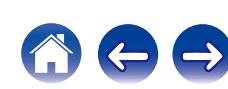

# <span id="page-21-0"></span>**Подключение устройств с разъемами для пульта дистанционного управления**

Когда данное устройство подключено к усилителю Marantz, оно может принимать управляющие сигналы от усилителя и выполнять соответствующие операции.

Далее сконфигурируйте параметры "Connection" и "Setting".

## **Подсоединение**

Воспользуйтесь кабелем для разъема дистанционного управления и подключите разъем REMOTE CONTROL IN данного устройства к разъему REMOTE CONTROL OUT усилителя.

## **Установка**

Переведите переключатель EXTERNAL/INTERNAL на устройстве в положение "EXTERNAL".

- Эта настройка отключит сенсор дистанционного управления на данном устройстве.
- Для управления устройством направьте пульт на датчик усилителя.

• Чтобы использовать данное устройство самостоятельно, без подключения усилителя, переместите переключатель в положение "INTERNAL".

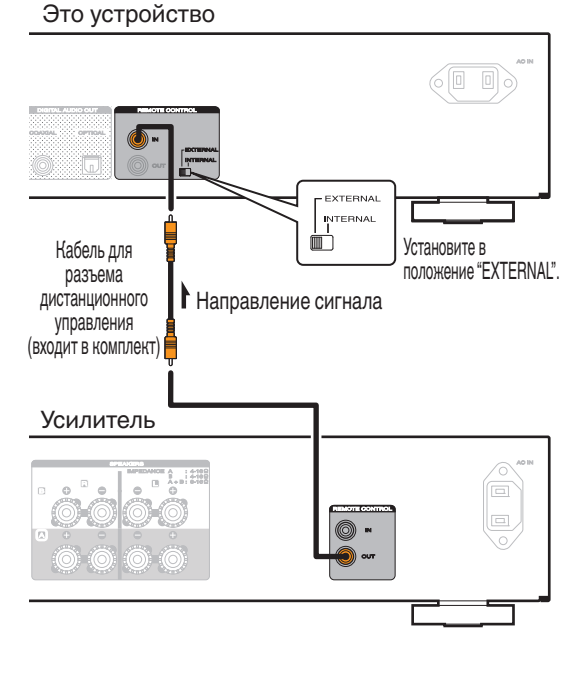

# **[панель](#page-6-0)**

**[панель](#page-9-0)**

**[Пульт ДУ](#page-10-0) [Предметный](#page-65-0) [указатель](#page-65-0)**

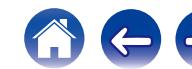

<span id="page-22-0"></span>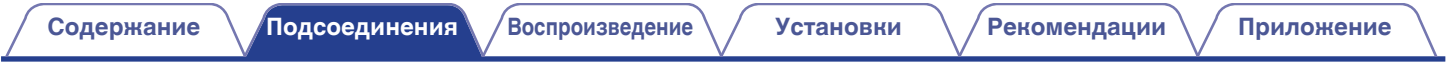

# **Подключение таймера**

**[панель](#page-6-0)**

Данное устройство может начинать воспроизведение по времени, если к нему подключены усилитель и таймер. [\("Timer Play" \(](#page-45-0) $\mathcal{F}$  стр. 46))

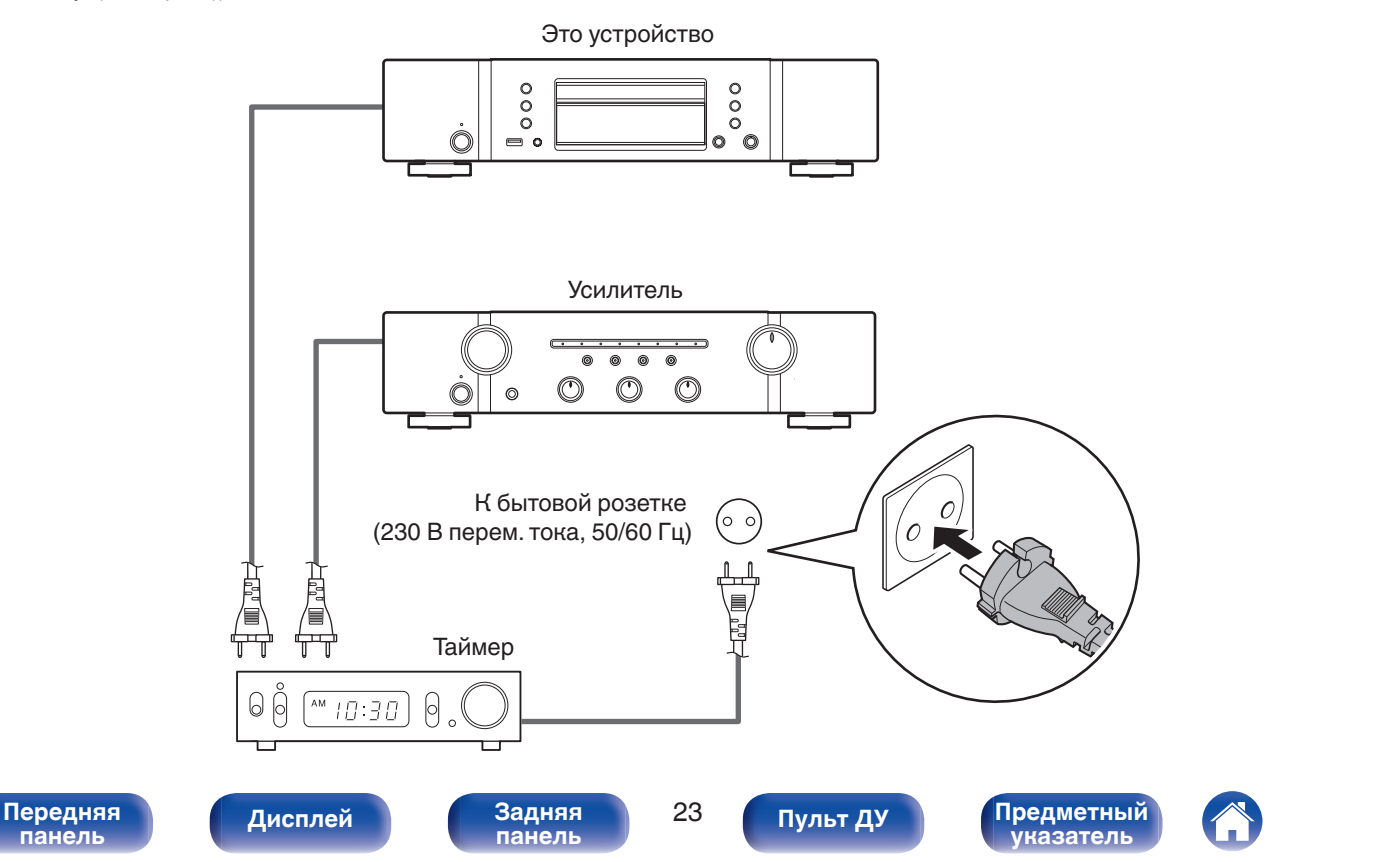

<span id="page-23-0"></span>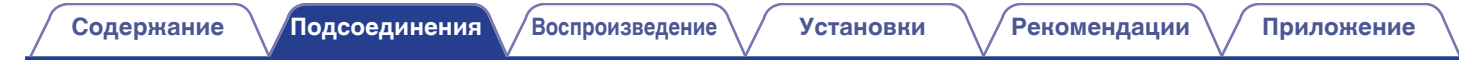

# **Подключение кабеля питания**

После подключения всех компонентов, включите устройство в розетку.

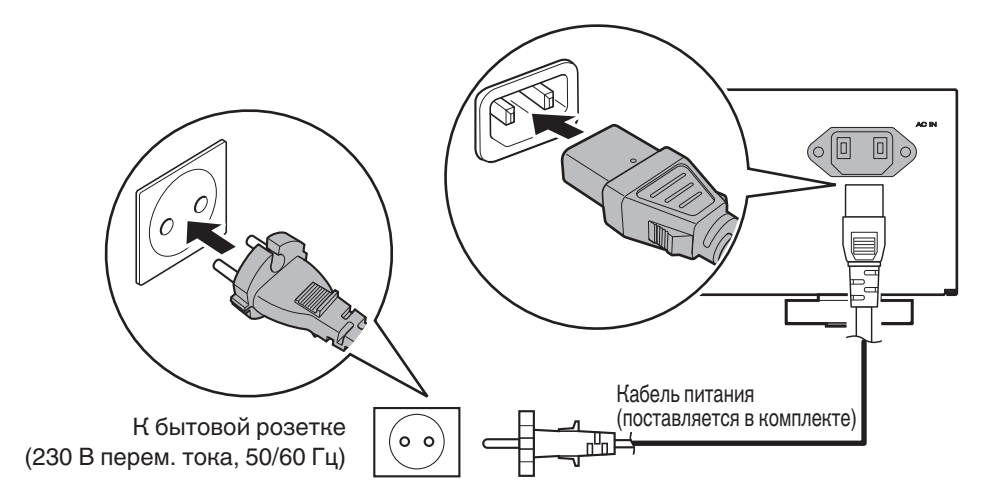

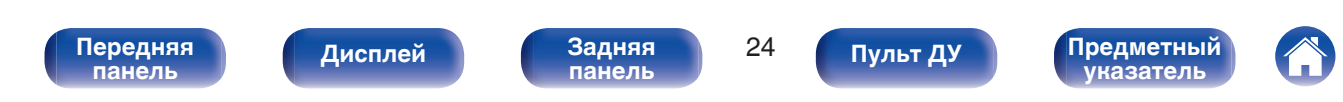

## <span id="page-24-0"></span>**• Содержание**

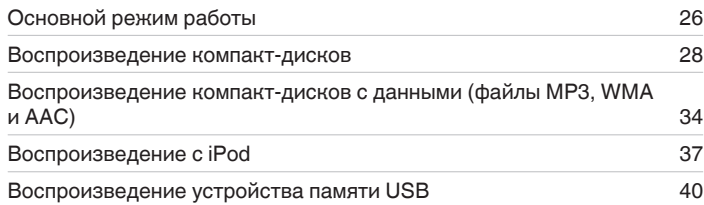

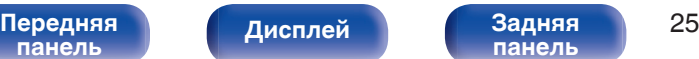

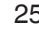

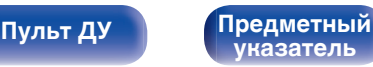

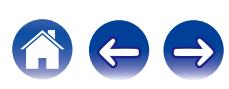

# <span id="page-25-0"></span>**Основной режим работы**

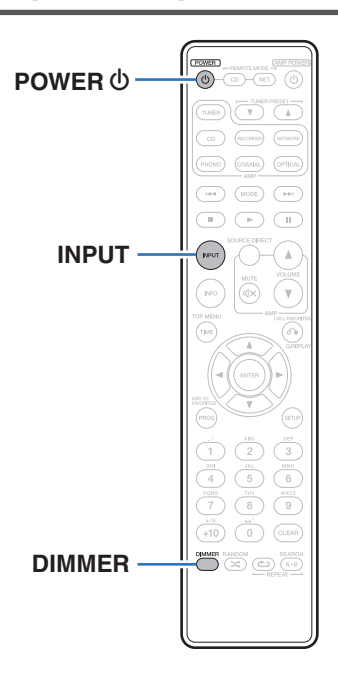

## **Включение питания**

**1 Нажмите кнопку POWER** X**, чтобы включить устройство.**

Индикатор питания выключается.

 $\bullet$  Также можно нажать  $\Phi$  на устройстве, чтобы включить питание.

## **Питание переключено в режим ожидания**

## **Нажмите кнопку POWER**  $\phi$ **.**

Устройство перейдет в режим ожидания и индикатор питания загорится красным.

#### **ПРИМЕЧАНИЕ**

• Питание продолжает подаваться на некоторые цепи даже тогда, когда питание находится в режиме ожидания. При отъезде из дома на длительное время или в отпуск отсоедините шнур питания от розетки.

# **[панель](#page-6-0)**

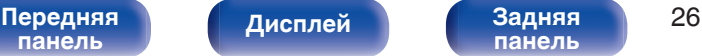

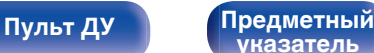

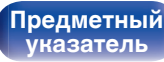

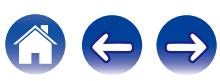

## <span id="page-26-0"></span>**Выбор режима воспроизведения мультимедиа**

**1 Нажмите кнопку INPUT для выбора режима воспроизведения мультимедиа.**

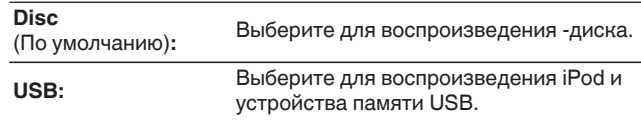

• Можно также выбрать режим воспроизведения мультимедиа кнопкой DISC/ INPUT на устройстве.

## **Регулировка яркости дисплея**

Можно выбрать один из четырех уровней яркости дисплея.

## **1 Нажмите кнопку DIMMER.**

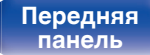

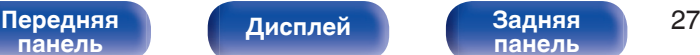

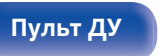

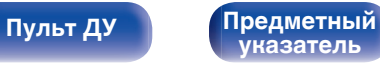

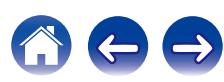

## <span id="page-27-0"></span>**Воспроизведение компакт-дисков**

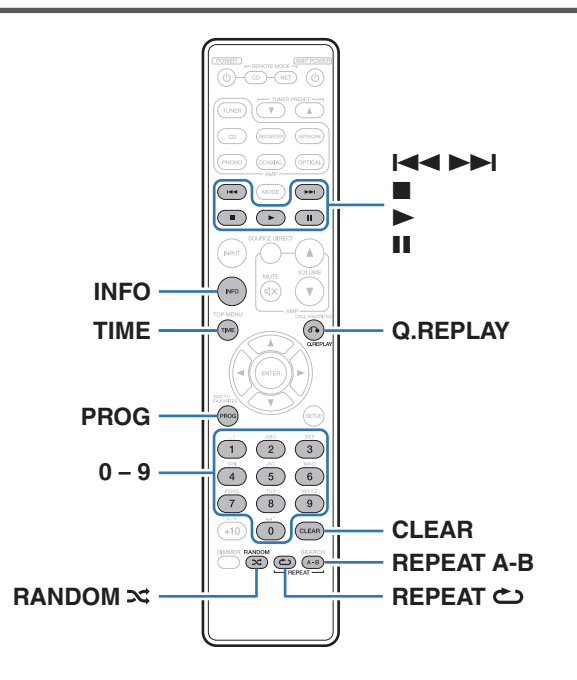

## **Воспроизведение компакт-дисков**

## **Вставьте диск. (** $\mathbb{F}$  **[стр. 59\)](#page-58-0)**

 $\bullet$  Нажмите  $\triangle$  на устройстве, чтобы открыть/закрыть лоток для диска.

## 2 **Нажмите**  $\blacktriangleright$ .

На дисплее загорится индикатор  $\blacktriangleright$ . Начнется воспроизведение.

### **ПРИМЕЧАНИЕ**

- 0 Не помещайте на лоток привода диска никакие посторонние предметы. Это может привести к повреждению механизма.
- 0 Не толкайте лоток привода диска при выключенном проигрывателе. Это может привести к повреждению механизма.

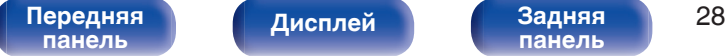

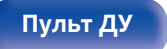

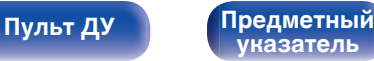

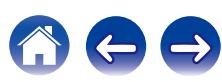

<span id="page-28-0"></span>

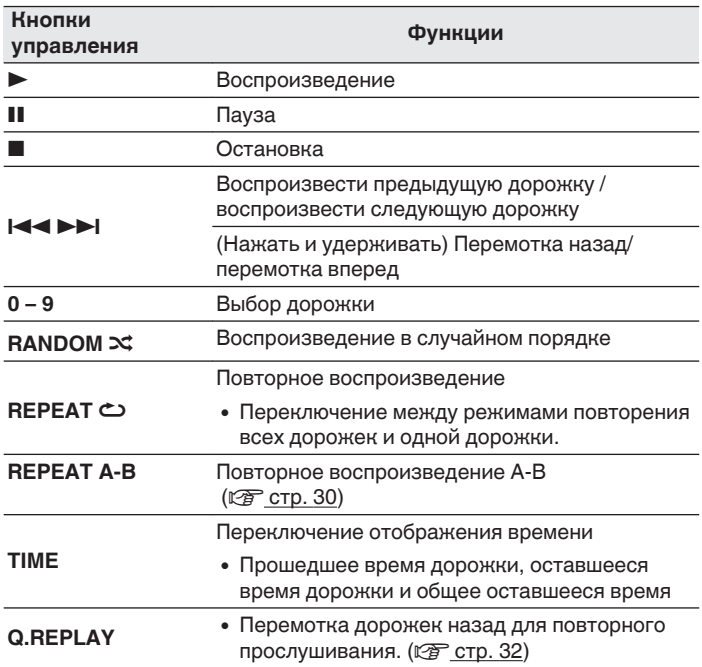

## **В Воспроизведение конкретной дорожки (прямой поиск)**

**1 Для выбора дорожек используйте кнопки 0 – 9.**

## [Пример] Выбор трека 4 : Нажмите кнопку 4, чтобы выбрать дорожку 4. Выбор трека 12 : Нажмите последовательно кнопки 1 и 2, чтобы выбрать дорожку 12.

• Введенный номер установится через 1,5 секунды после нажатия цифровой кнопки. Чтобы ввести двузначный номер, нажимайте две цифровых кнопки непосредственно одну за другой.

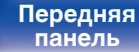

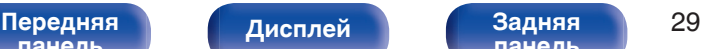

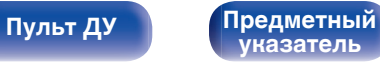

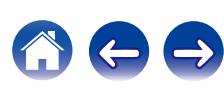

## <span id="page-29-0"></span>**Повторное воспроизведение A-B**

Можно выбрать отрезок дорожки, который необходимо прослушать, и воспроизвести его повторно.

**1 Во время воспроизведения нажмите REPEAT A-B в том месте, с которого хотите начать повторное прослушивание.**

На дисплее отобразится "Repeat A-".

## **2 Нажмите REPEAT A-B в том месте, где хотите закончить повторное прослушивание.**

На дисплее отобразится "Repeat A-B" и выбранный отрезок будет повторно воспроизводиться.

## o **Отмена повторного воспроизведения A-B**

Нажмите кнопку REPEAT A-B.

**[панель](#page-6-0)**

0 Повторное воспроизведение A-B не может использоваться в режиме случайного воспроизведения.

[Передняя](#page-6-0) **Пистлей** Задняя 30

**[панель](#page-9-0)**

**[Дисплей](#page-8-0) [Задняя](#page-9-0)**

## **Воспроизведение треков в заданном порядке (запрограммированное воспроизведение)**

Можно запрограммировать воспроизведение до 25 треков.

### **1 Во время остановки воспроизведения нажмите кнопку PROG.**

На дисплее отобразится "Program".

## **2 Для выбора дорожек используйте кнопки 0 – 9.** [Пример]

Выбор трека 4 : Нажмите кнопку 4, чтобы выбрать дорожку 4. Выбор трека 12 : Нажмите последовательно кнопки 1 и 2, чтобы выбрать дорожку 12.

• Введенный номер установится через 1.5 секунды после нажатия цифровой кнопки. Чтобы ввести двузначный номер, нажимайте две цифровых кнопки непосредственно одну за другой.

## **3** Нажмите  $\blacktriangleright$ .

Начнется воспроизведение треков в заданном порядке.

- 0 Если во время запрограммированного воспроизведения нажать кнопку RANDOM <sup>22</sup>, то запрограммированные дорожки будут воспроизводиться в случайном порядке.
- 0 Если во время запрограммированного воспроизведения нажать кнопку REPEAT L, то треки будут воспроизводиться повторно в запрограммированном порядке.

#### **ПРИМЕЧАНИЕ**

• Программа воспроизведения удалится, когда будет открыт лоток для диска или будет выключено питание.

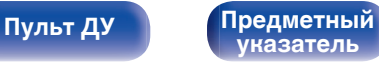

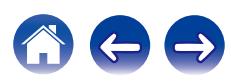

## <span id="page-30-0"></span>**Проверка порядка воспроизведения запрограммированных дорожек**

Во время остановки воспроизведения нажмите кнопку  $\blacktriangleright\blacktriangleright$ . При каждом нажатии кнопки  $\blacktriangleright$  показываются дорожки в запрограммированном порядке.

## **• Удаление последней запрограммированной дорожки**

Во время остановки воспроизведения нажмите кнопку CLEAR. При каждом нажатии этой кнопки будет удаляться последний запрограммированный трек.

## **• Удаление всех запрограммированных дорожек**

Во время остановки воспроизведения нажмите кнопку PROG.

## **Пропуск нежелаемых дорожек (программа исключения из воспроизведения)**

Максимум 25 дорожек могут быть запрограммированы для программы исключения их воспроизведения.

- **1 Во время остановки воспроизведения нажмите кнопку PROG, а затем нажмите CLEAR.** На дисплее отобразится "Delete Program".
- **2 Для выбора дорожек, которые желаете пропустить, используйте кнопки 0 – 9.**

[Пример]

Чтобы пропустить дорожки 3 и 12, нажмите кнопку 3, а потом последовательно 1 и 2.

## **3 Нажмите** ►.

Начнется воспроизведение, а выбранные дорожки будут пропущены.

## **• Проверка элементов программы исключения**

Во время остановки воспроизведения нажмите кнопку  $\blacktriangleright\blacktriangleright$ . При каждом нажатии кнопки 9 показываются пропущенные дорожки в соответствующем порядке.

**[панель](#page-6-0)**

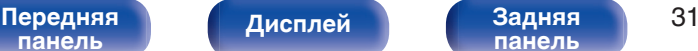

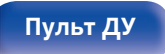

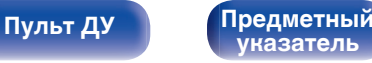

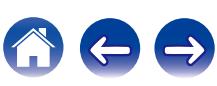

## <span id="page-31-0"></span>**• Удаление последней удаленной запрограммированной дорожки**

Во время остановки воспроизведения нажмите кнопку CLEAR. Последняя установленная дорожка в программе исключения удаляется при каждом нажатии кнопки CLEAR.

## **• Удаление всех дорожек программы исключения**

Во время остановки воспроизведения нажмите кнопку PROG.

## **Перемотка дорожек назад для повторного прослушивания (быстрое повторное воспроизведение)**

Просто нажмите Q.REPLAY во время воспроизведения для перемотки дорожки назад на установленное в меню значение времени и повторного воспроизведения. (Настройка по умолчанию: 10 секунд)

Дополнительные сведения о настраиваемых параметрах см. в разделе ["Quick Replay" \(](#page-46-0)CF стр. 47).

### **ПРИМЕЧАНИЕ**

- 0 Функция быстрого повторного воспроизведения работает только при воспроизведении компакт-дисков.
- 0 Функцию быстрого повторного воспроизведения не удастся использовать с разными дорожками. Кроме того, если общее время воспроизводимой дорожки составляет меньше установленного времени быстрого воспроизведения или если время воспроизведения составляет меньше времени быстрого воспроизведения, то при нажатии кнопки Q.REPLAY будет выполнено воспроизведение дорожки с начала.

**[панель](#page-6-0)**

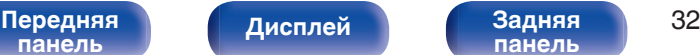

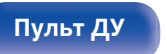

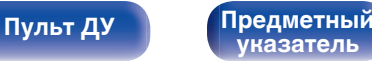

## <span id="page-32-0"></span>**Переключение экрана (CD-TEXT)**

• На данном устройстве можно просматривать информацию, сохраненную на диске типа CD-TEXT.

Основная информация о воспроизводимой дорожке выводится на дисплей.

0 Может быть отображено максимум 32 символа.

### **1 Во время воспроизведения нажмите INFO.**

Переключение между названием композиции, именем исполнителя и названием альбома.

## $\overline{\rightarrow}$

- 0 Вы можете выбрать, какая информация будет отображаться по нажатию кнопки INFO.
- 0 Проигрыватель может выводить только следующие символы:

### **ABCDEFGHIJKLMNOPQRSTUVWXYZ abcdefghijklmnopqrstuvwxyz 0123456789**

**!** "  $\sharp$  \$ % & : ; < > ? @ \[ ] ` | { } ~ ^ '( ) \* + , - . / = (пробел)

0 Вместо любых символов, которые не удается отобразить на проигрывателе, будет отображаться точка (".").

#### **ПРИМЕЧАНИЕ**

• Поскольку информация на разных дисках различается, она может отображаться не полностью.

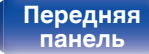

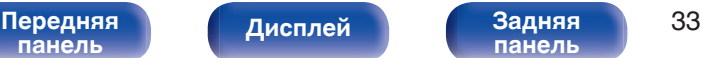

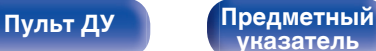

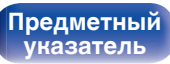

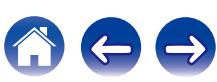

# **Воспроизведение компакт-дисков с данными (файлы MP3, WMA и AAC)**

<span id="page-33-0"></span>**[Содержание](#page-1-0) [Подсоединения](#page-16-0) [Воспроизведение](#page-24-0) [Установки](#page-42-0) [Рекомендации](#page-47-0) [Приложение](#page-54-0)**

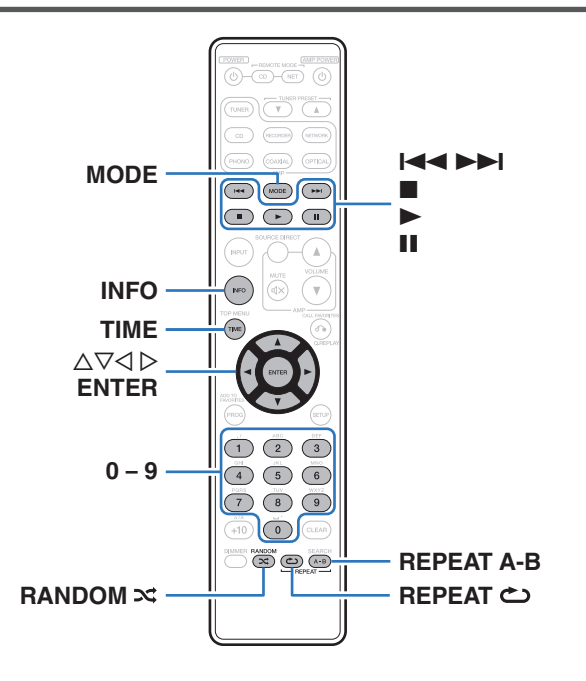

- 0 В данном разделе будет описано, как воспроизводить файлы MP3, WMA и AAC, записанные на диски CD-R или CD-RW. Информацию о том, как воспроизводить файлы, записанные не на CD-R или CD-RW, смотрите в следующих разделах.
- В Интернете имеется множество сайтов, с которых можно скачать музыкальные файлы в форматах MP3 или WMA (Windows Media® Audio). Музыку (файлы), скачанную с таких сайтов, можно записывать на диски CD-R или CR-RW и воспроизводить на этом проигрывателе.

**"Windows Media" и "Windows" являются товарными марками или зарегистрированными товарными марками корпорации Microsoft в США и других странах.**

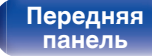

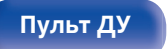

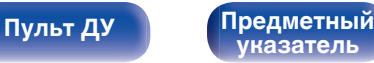

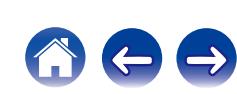

## <span id="page-34-0"></span>**Воспроизведение файлов**

- **1 Загрузите в проигрыватель диск CD-R или CD-RW с музыкальными файлами, записанными в формате MP3, WMA или AAC. (** $\sqrt{r}$  **[стр. 59\)](#page-58-0)** 
	- $\bullet$  Нажмите  $\triangle$  на устройстве, чтобы открыть/закрыть лоток для диска.
- 

**2 Нажмите "MODE" для выбора "Folder" или "All".**

#### О дисплее

0 **Когда выбирается "Folder"** Загорается индикатор "FLD".

Воспроизводятся все файлы из выбранной папки.

0 **Когда выбирается "All"** Индикатор "FLD" погаснет.

После воспроизведения выбранной папки и файлов воспроизводятся все файлы в папках.

- **3** С помощью ∆⊽ выберите папку для **воспроизведения.**
- **4** С помощью ⊲ ⊳ выберите файл для **воспроизведения.**
- **5** Нажмите ►.

Начнется воспроизведение.

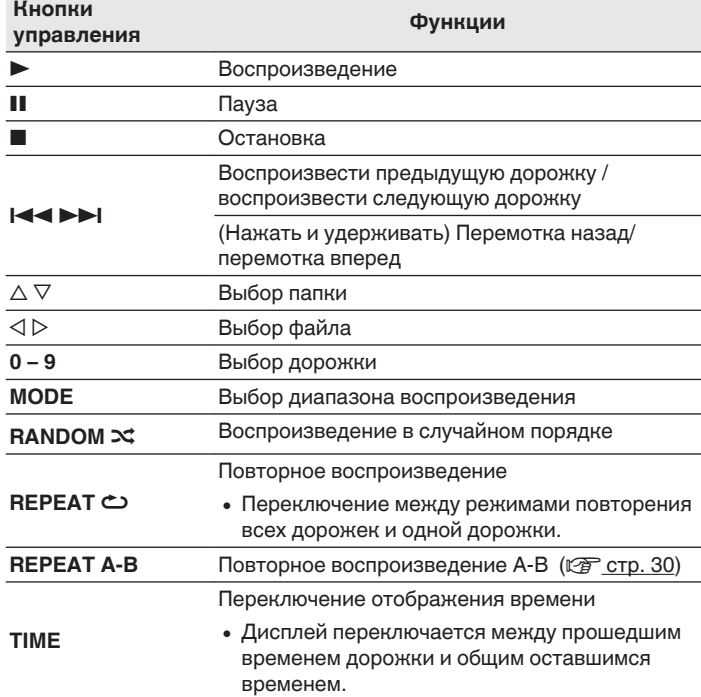

0 Номера папок и файлов определяются автоматически при загрузке дисков.

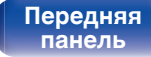

[Передняя](#page-6-0) Лисплей Задняя 35 **[панель](#page-9-0)**

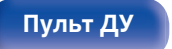

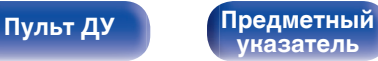

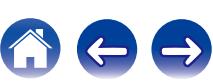

#### **ПРИМЕЧАНИЕ**

- 0 В случае дисков с файлами MP3/WMA/AAC запрограммированное воспроизведение невозможно.
- 0 Файлы, защищенные авторскими правами не воспроизводятся. (Появится индикация "Not Support".)

Обратите внимание, что в зависимости от программного обеспечения, использованного для прожига, и ряда других условий, некоторые файлы могут неправильно воспроизводиться или отображаться.

## ■ Воспроизводимые файлы (расширения) **(© [стр. 55\)](#page-54-0)**

## **Выбор папки или файла во время воспроизведения**

• Папка

Используя  $\Delta \nabla$ , выберите необходимую папку и нажмите кнопку ENTER.

• Файлы

С помощью  $\triangle$   $\triangleright$  выберите необходимый файл, а затем нажмите кнопку ENTER.

Также используйте кнопки 8, 9 для выбора файла или кнопки 0 – 9 для выбора номера файла.

• Номера файлов определяется автоматически при загрузке дисков.

## o **Выбор информации, выводимой на дисплей**

Во время воспроизведения нажмите INFO.

- Переключение между названием файла, названием композиции, именем исполнителя и названием альбома.
- Проигрыватель может выводить только следующие символы:

### **ABCDEFGHIJKLMNOPQRSTUVWXYZ abcdefghijklmnopqrstuvwxyz 0123456789**  $!$  "  $\#$  \$ % & :: < > ? @ \ [ ] ` | { } ~ ^ '( ) \* + . - . / = (пробел)

• Вместо любых символов, которые не удается отобразить на проигрывателе, будет отображаться точка (".").

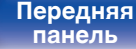

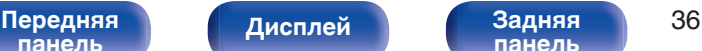

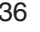

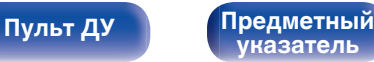

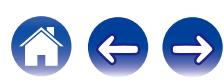

# <span id="page-36-0"></span>**Воспроизведение с iPod**

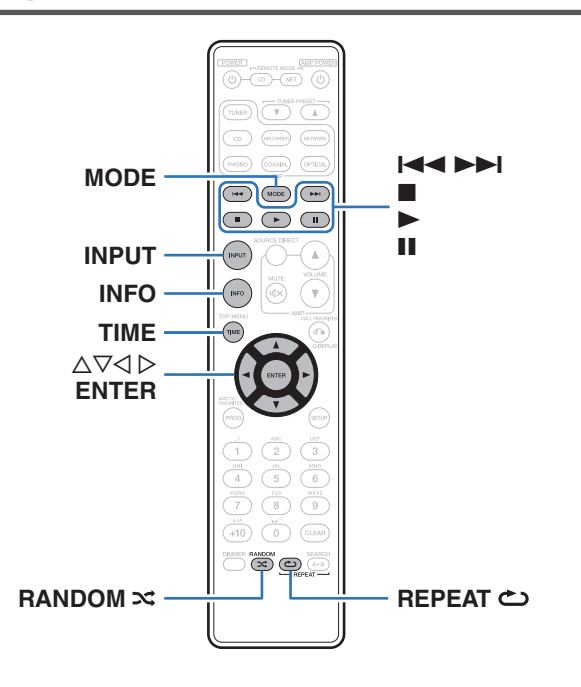

- Можно использовать кабель USB, который идет в комплекте с iPod, для подключения iPod к порту USB данного устройства и прослушивания музыки, хранящейся в iPod.
- Сведения о моделях iPod, которые могут воспроизводиться данным устройством, см. в разделе ["Поддерживаемые модели](#page-20-0) [iPod/iPhone" \(](#page-20-0) $\mathcal{F}$  стр. 21).

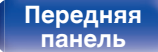

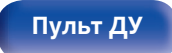

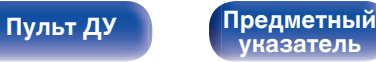

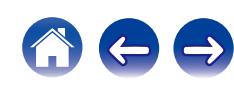

## <span id="page-37-0"></span>**Прослушивание музыки с iPod**

- **Подсоедините iPod к порту USB. (** $\mathbb{F}$  **[стр. 20\)](#page-19-0)**
- **2 Нажмите кнопку INPUT, чтобы выбрать режим воспроизведения мультимедиа "USB".**

На дисплее данного устройства отображается индикация "From iPod".

**3 Вы можете видеть экран iPod и непосредственно управлять iPod, воспроизводя с него музыку.**

0 Режимы отображения iPod включают "From iPod" и "On-Display". По умолчанию установлен режим "From iPod", в котором вы напрямую управляете устройством iPod, глядя на его экран.

#### **ПРИМЕЧАНИЕ**

- 0 В зависимости от типа iPod и версии программного обеспечения некоторые возможности могут оказаться недоступными.
- 0 Обратите внимание, что компания Marantz не несет никакой ответственности за возникновение каких-либо неполадок, связанных с данными в iPod, при совместном использовании iPod и данного устройства.

## **Настройка режима работы (режим "On-Display")**

В этом режиме различные списки и экраны, воспроизводимые на iPod, отображаются на его дисплее.

В этом разделе описываются шаги, необходимые для воспроизведения дорожек с iPod в режиме "On-Display".

## **1 Нажмите MODE.**

На дисплее данного устройства отображается индикация "On-Display".

### **2** Используйте ∆ $\nabla$  для выбора файла для **воспроизведения и затем нажмите ENTER.**

Начнется воспроизведение.

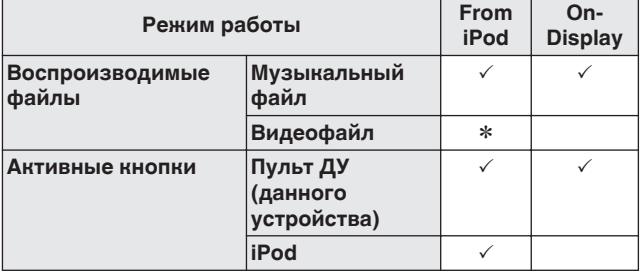

z Воспроизводится только звук.

**[панель](#page-6-0)**

[Передняя](#page-6-0) **Писляей Задняя** 38 **[панель](#page-9-0)**

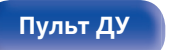

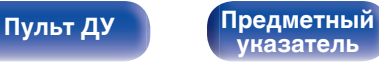

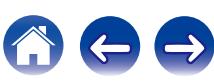

**[панель](#page-6-0)**

<span id="page-38-0"></span>**[Содержание](#page-1-0) [Подсоединения](#page-16-0) [Воспроизведение](#page-24-0) [Установки](#page-42-0) [Рекомендации](#page-47-0) [Приложение](#page-54-0)**

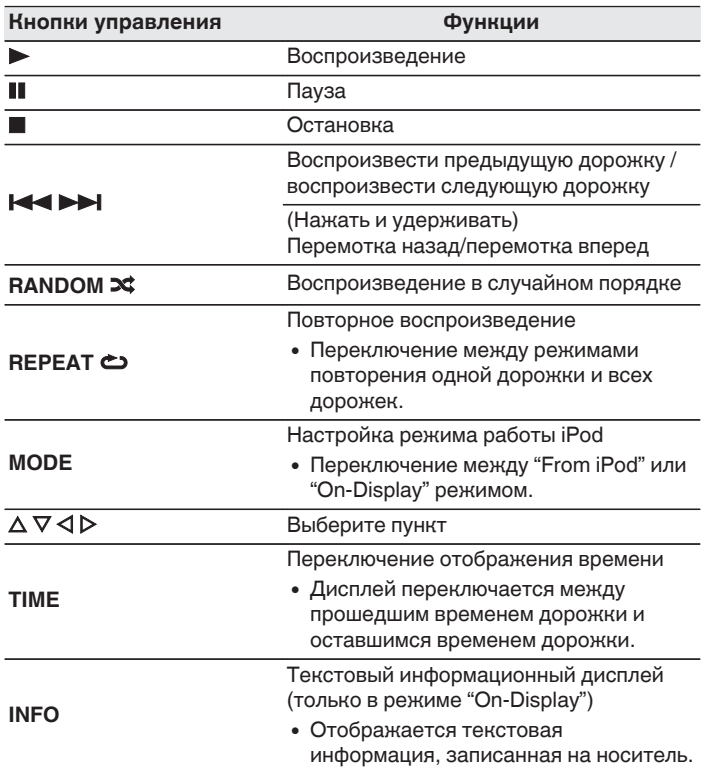

[Передняя](#page-6-0) Лисплей Задняя 39

**[панель](#page-9-0)**

**[Дисплей](#page-8-0)** 

## **Переключение дисплея**

Во время воспроизведения нажмите INFO.

**[Пульт ДУ](#page-10-0) [Предметный](#page-65-0)**

**[указатель](#page-65-0)**

- Переключение между названием композиции, именем исполнителя и названием альбома.
- 0 Проигрыватель может отображать только следующие символы:

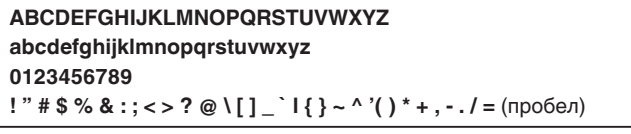

0 Вместо любых символов, которые не удается отобразить на проигрывателе, будет отображаться точка (".").

# <span id="page-39-0"></span>**Воспроизведение устройства памяти USB**

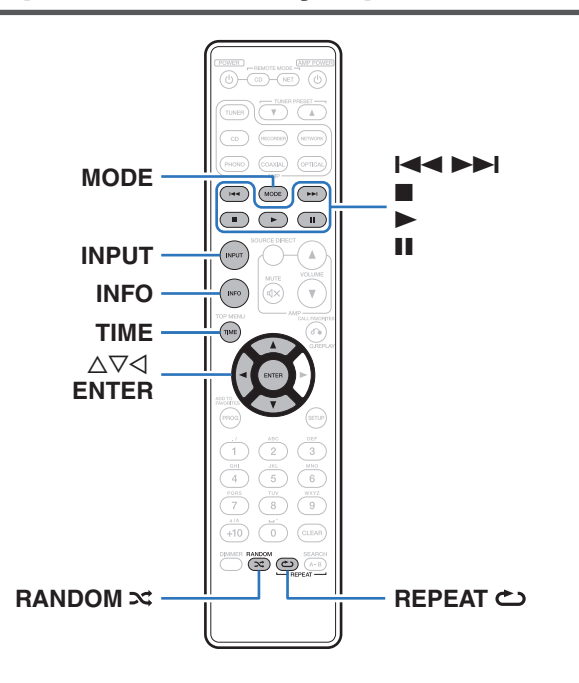

- Воспроизведения музыкальных файлов, записанных на запоминающем устройстве USB.
- 0 На данном устройстве возможно воспроизведение только запоминающих устройств USB, соответствующих стандартам класса запоминающих устройств большой емкости.
- 0 Данное устройство совместимо с устройствами памяти USB формата "FAT16" или "FAT32".
- Воспроизводиться могут следующие файлы.
	- 0 **WMA**
	- 0 **MP3**
	- 0 **WAV**
	- 0 **AAC**

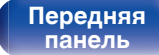

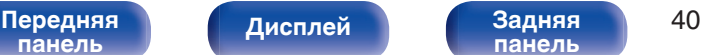

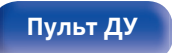

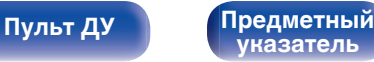

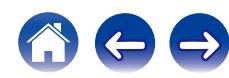

## <span id="page-40-0"></span>**Воспроизведение файлов с устройств памяти USB**

- **1 Подсоедините запоминающее устройство USB к** порту USB. ( $\sqrt{r}$  [стр. 20\)](#page-19-0)
- **2 Нажмите кнопку INPUT, чтобы выбрать режим воспроизведения мультимедиа "USB".**
- **3 Нажмите "MODE" для выбора "Folder" или "All".**

## n **О дисплее**

- 0 **Когда выбирается "Folder"** Загорится индикатор "FLD". Все файлы из выбранной папки воспроизводятся.
- 0 **Когда выбирается "All"**
- Индикатор "FLD" погаснет.

После завершения воспроизведения выбранной папки и файлов воспроизводятся все файлы во всех папках.

- $\Lambda$  Используя  $\Delta \nabla$ , выберите необходимую папку и **нажмите кнопку ENTER.**
- **5** С помощью ∆ $\nabla$  выберите необходимый файл, а **затем нажмите кнопку ENTER.**

Начнется воспроизведение.

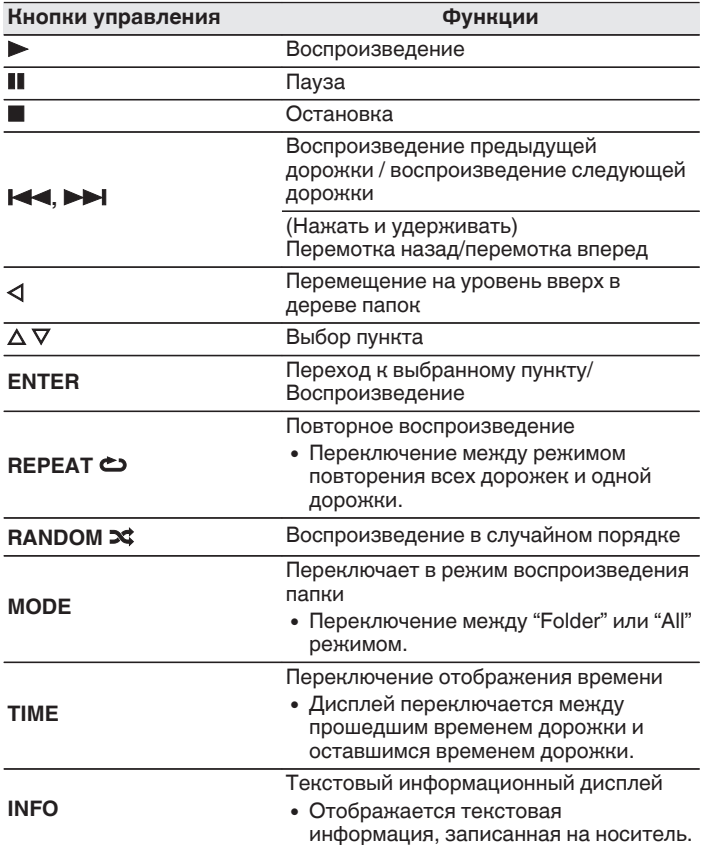

**[панель](#page-6-0)**

[Передняя](#page-6-0) **Пистлей** Вадняя 41 **[Дисплей](#page-8-0) [Задняя](#page-9-0)**

**[панель](#page-9-0)**

**[Пульт ДУ](#page-10-0) [Предметный](#page-65-0) [указатель](#page-65-0)**

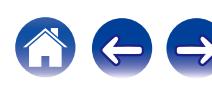

- Если в меню включена настройка ["Resume Play" \(](#page-45-0) $\mathscr{C}$  стр. 46), воспроизведение начнется автоматически, когда устройство памяти USB будет подключено.
- Если к данному устройству подключено устройство памяти USB, воспроизведение начинается автоматически при переключении режима воспроизведения мультимедиа "USB".

#### **ПРИМЕЧАНИЕ**

- $\bullet$  Для воспроизведения другого файла с устройства памяти USB, нажмите  $\triangleleft$ , чтобы отобразить дерево папок, нажмите  $\Delta \nabla$ , чтобы выбрать файл для воспроизведения, а затем нажмите клавишу ENTER.
- Не удаляйте запоминающее устройство USB из установки, когда индикатор взаимодействия с запоминающим устройством USB мигает. Это может привести к повреждению запоминающего устройства USB или повредить файлы, записанные на запоминающем устройстве USB.
- 0 Обратите внимание, что компания Marantz не несет никакой ответственности за возникновение каких-либо неполадок, связанных с данными на запоминающем устройстве USB, при совместном использовании запоминающего устройства USB и данного устройства.

## o **Файлы, которые можно воспроизвести**

См. ["Устройство памяти USB" \(](#page-55-0)С стр. 56).

## **Переключение дисплея**

Во время воспроизведения нажмите INFO.

- Переключение между названием файла, названием композиции, именем исполнителя и названием альбома.
- Во время воспроизведения файла в формате WAV, отображается только имя файла.
- Проигрыватель может отображать только следующие символы:

## **ABCDEFGHIJKLMNOPQRSTUVWXYZ abcdefghijklmnopqrstuvwxyz 0123456789 !** "  $\sharp$  \$ % & :; < > ? @ \[ ] \_ ` | { } ~ ^ '( ) \* + , - . / = (пробел)

• Вместо любых символов, которые не удается отобразить на проигрывателе, будет отображаться точка (".").

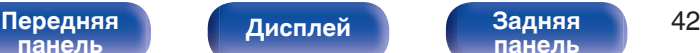

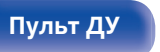

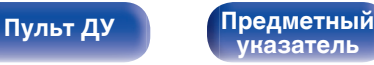

<span id="page-42-0"></span>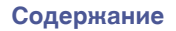

# **Карта меню**

По умолчанию на устройстве установлены рекомендованные настройки. Можно настроить устройство в соответствии с существующей системой и Вашими предпочтениями.

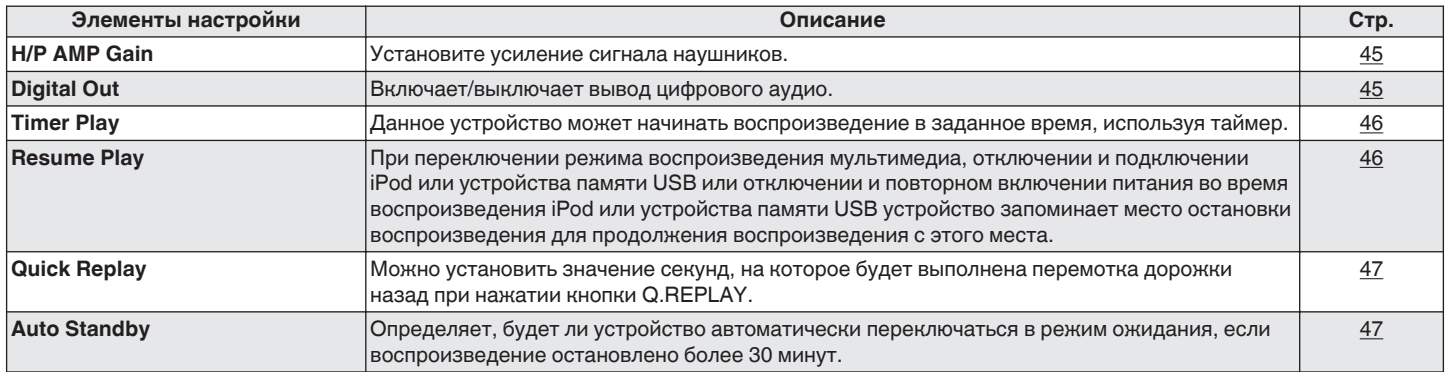

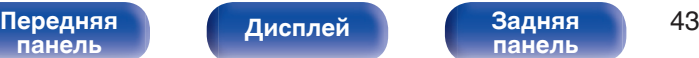

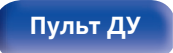

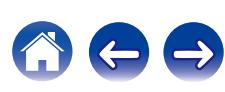

<span id="page-43-0"></span>

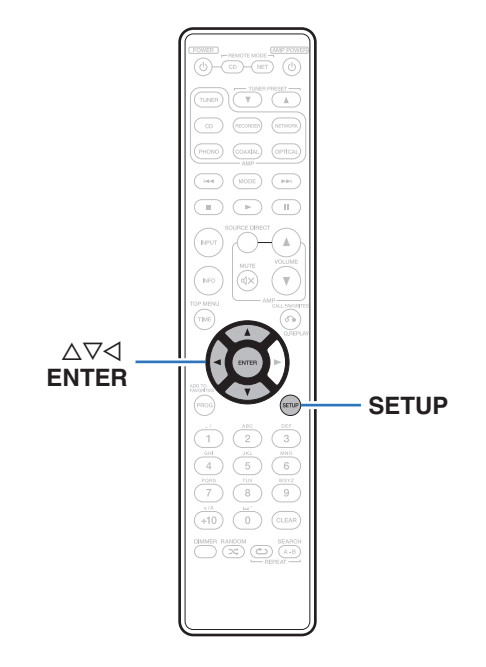

## **Управление меню**

**1 Нажмите кнопку SETUP, когда воспроизведение остановлено.**

На дисплее появится меню.

- **2** С помощью ∆▽ выберите пункт меню для **настройки или управления, а затем нажмите ENTER.**
- **3** С помощью ∆⊽ измените необходимую настройку.
- **4 Нажмите кнопку ENTER, чтобы ввести параметр.**
	- Для возврата к предыдущему пункту нажмите кнопку  $\triangleleft$ .
	- Для выхода из меню нажмите кнопку SETUP во время отображения меню.

Дисплей возвращается к обычному состоянию.

**[панель](#page-6-0)**

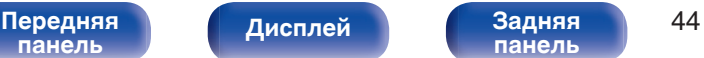

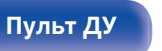

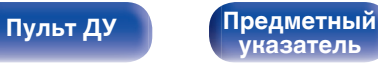

# <span id="page-44-0"></span>**H/P AMP GAIN**

Установите усиление сигнала наушников. Установите его соответственно импедансу подключенных наушников.

Рекомендуется, чтобы это было установлено на "LOW" стороне, если наушники имеют низкий импеданс, и на "HIGH" стороне, если они имеют высокий импеданс.

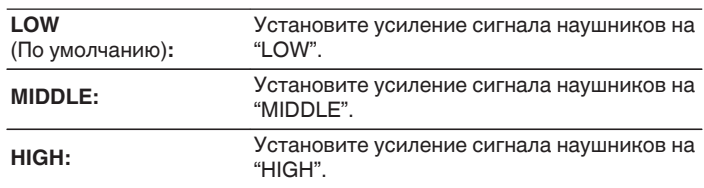

# **Digital Out**

Включает/выключает вывод цифрового аудио.

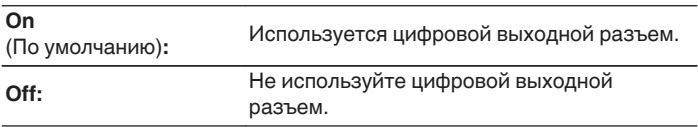

#### **ПРИМЕЧАНИЕ**

• Уровень громкости наушников различается в зависимости от настройки "H/P AMP GAIN". При изменении данной настройки во время прослушивания аудио сначала уменьшите громкость звука или выключите аудио.

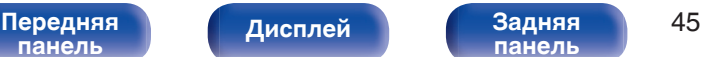

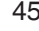

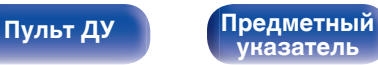

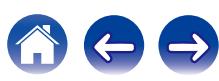

<span id="page-45-0"></span>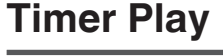

Данное устройство может начинать воспроизведение в заданное время, используя таймер.

[\("Подключение таймера" \(](#page-22-0)С стр. 23))

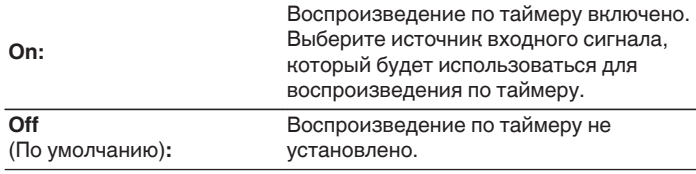

## **Использование функции воспроизведения по таймеру**

- **1.** Включите питание подключенных компонентов.
- **2.** Загрузите диск либо подключите iPod или запоминающее устройство USB.
- **3.** Выберите вход усилителя в соответствии с подключенным главным устройством.
- **4.** Установите время таймера.
- **5.** Включите таймер.

Компоненты, подключенные к таймеру, выключатся.

По достижении установленного времени различные компоненты автоматически будут включены и воспроизведение начнется с первого трека.

[Передняя](#page-6-0) **Передняя** 46

**[панель](#page-9-0)**

### **ПРИМЕЧАНИЕ**

**[панель](#page-6-0)**

• Воспроизведение по таймеру не поддерживается во время воспроизведения в случайном порядке или запрограммированного воспроизведения.

**[Дисплей](#page-8-0) [Задняя](#page-9-0)**

# **Resume Play**

При переключении режима воспроизведения мультимедиа, отключении и подключении iPod или устройства памяти USB или отключении и повторном включении питания во время воспроизведения iPod или устройства памяти USB устройство запоминает место остановки воспроизведения (информация возобновления) для продолжения воспроизведения с этого места.

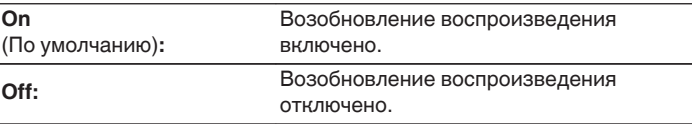

### **ПРИМЕЧАНИЕ**

• Если подсоединено другое устройство памяти USB, информация возобновления для предыдущего устройства USB удаляется.

**[Пульт ДУ](#page-10-0) [Предметный](#page-65-0)**

**[указатель](#page-65-0)**

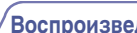

<span id="page-46-0"></span>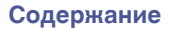

# **Quick Replay**

Можно установить значение секунд, на которое будет выполнена перемотка дорожки назад при нажатии кнопки Q.REPLAY.

### **5 – 60 seconds**

(По умолчанию:10 seconds)

# **Auto Standby**

Определяет, будет ли устройство автоматически переключаться в режим ожидания, если воспроизведение остановлено более 30 минут.

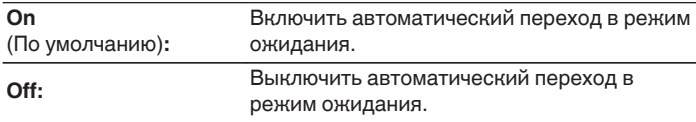

## Í

• При зарядке iPod устройство переходит в режим ожидания сразу же после окончания зарядки.

#### **ПРИМЕЧАНИЕ**

• При подключении iPod к данному устройству в режиме "From iPod" режим ожидания не будет включен даже после 30 минут остановки без выполнения каких-либо операций.

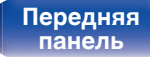

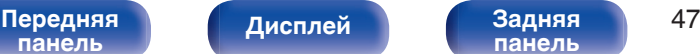

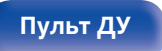

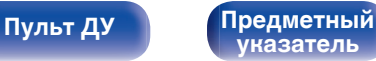

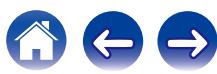

## <span id="page-47-0"></span>**• Содержание**

## **Рекомендации**

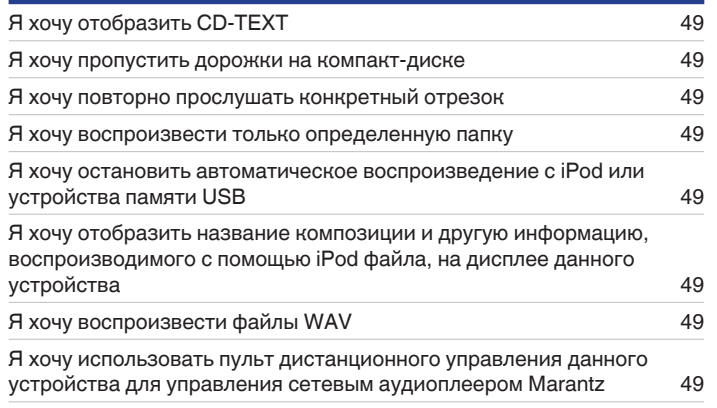

## **Устранение неполадок**

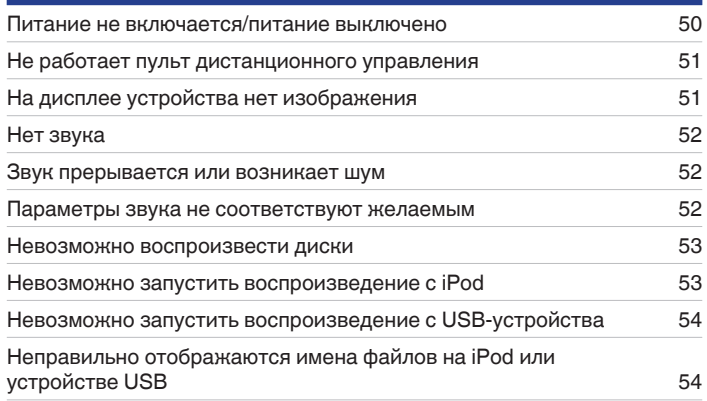

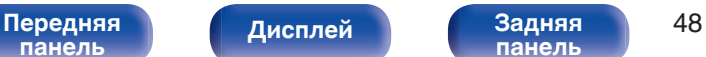

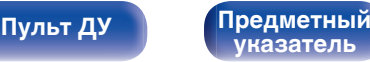

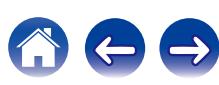

## <span id="page-48-0"></span>**Рекомендации**

#### **Я хочу отобразить CD-TEXT**

• Данное устройство совместимо с CD-TEXT. Нажмите кнопку INFO для переключения отображенной информации. ( $\sqrt{\hat{F}}$  [стр. 33\)](#page-32-0)

#### **Я хочу пропустить дорожки на компакт-диске**

• Выберите дорожки, которые желаете пропустить, с помощью программы исключения из воспроизведения. ( $\mathbb{F}$  [стр. 31\)](#page-30-0)

#### **Я хочу повторно прослушать конкретный отрезок**

• Установите повторное воспроизведение А-В. ( $\mathbb{Q}$  [стр. 30\)](#page-29-0)

#### **Я хочу воспроизвести только определенную папку**

• Кнопка MODE служит для установки диапазона воспроизведения "Folder". ( $\mathbb{Z}$ ) [стр. 41\)](#page-40-0)

### **Я хочу остановить автоматическое воспроизведение с iPod или устройства памяти USB**

• Установите пункт меню "Resume Play" в состояние "Off". ( $\mathbb{Q}$  [стр. 46\)](#page-45-0)

#### **Я хочу отобразить название композиции и другую информацию, воспроизводимого с помощью iPod файла, на дисплее данного устройства**

• Нажмите кнопку MODE, чтобы установить режим "On-Display". ( $\mathbb{Q}_F$  [стр. 38\)](#page-37-0)

### **Я хочу воспроизвести файлы WAV**

• Данное устройство может воспроизводить файлы в формате WAV, сохраненные на запоминающем устройстве USB. ( $\mathscr{C}_T$  [стр. 40\)](#page-39-0)

### **Я хочу использовать пульт дистанционного управления данного устройства для управления сетевым аудиоплеером Marantz**

- Нажмите кнопку REMOTE MODE NET на пульте ДУ для переключения ДУ в режим управления сетевым аудиоплеером. ( $\mathbb{Q}_F$  [стр. 15\)](#page-14-0)
- Прочтите также инструкцию по эксплуатации сетевого аудиоплеера.

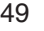

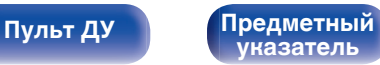

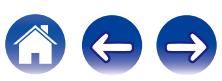

## <span id="page-49-0"></span>**Устранение неполадок**

В случае возникновения неполадок, прежде всего, проверьте следующее.

- **1. Правильно ли выполнены подсоединения?**
- **2. Выполняется ли управление устройством в соответствии с руководством пользователя?**
- **3. Работает ли остальная аппаратура надлежащим образом?**

Если устройство не работает надлежащим образом, выполните проверку в соответствии с приведенной ниже таблицей.

Если неполадка не устраняется, возможно, возникла неисправность. В таком случае немедленно отсоедините устройство от электросети и обратитесь в сервисный центр.

## o **Питание не включается/питание выключено**

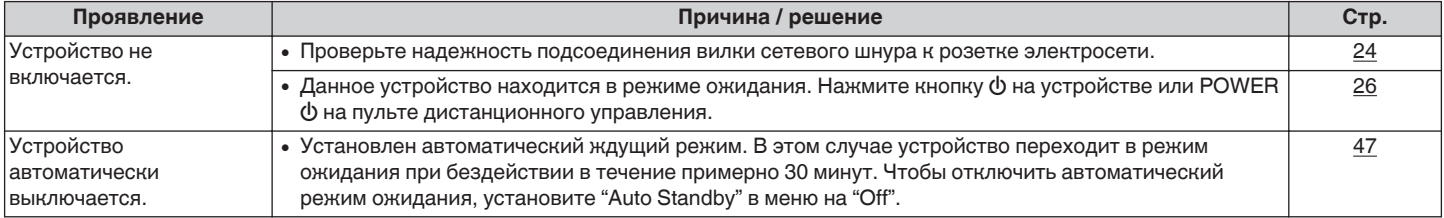

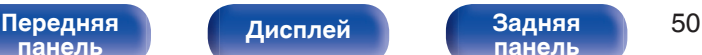

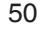

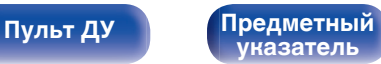

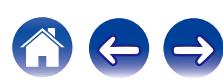

## <span id="page-50-0"></span>**Не работает пульт дистанционного управления**

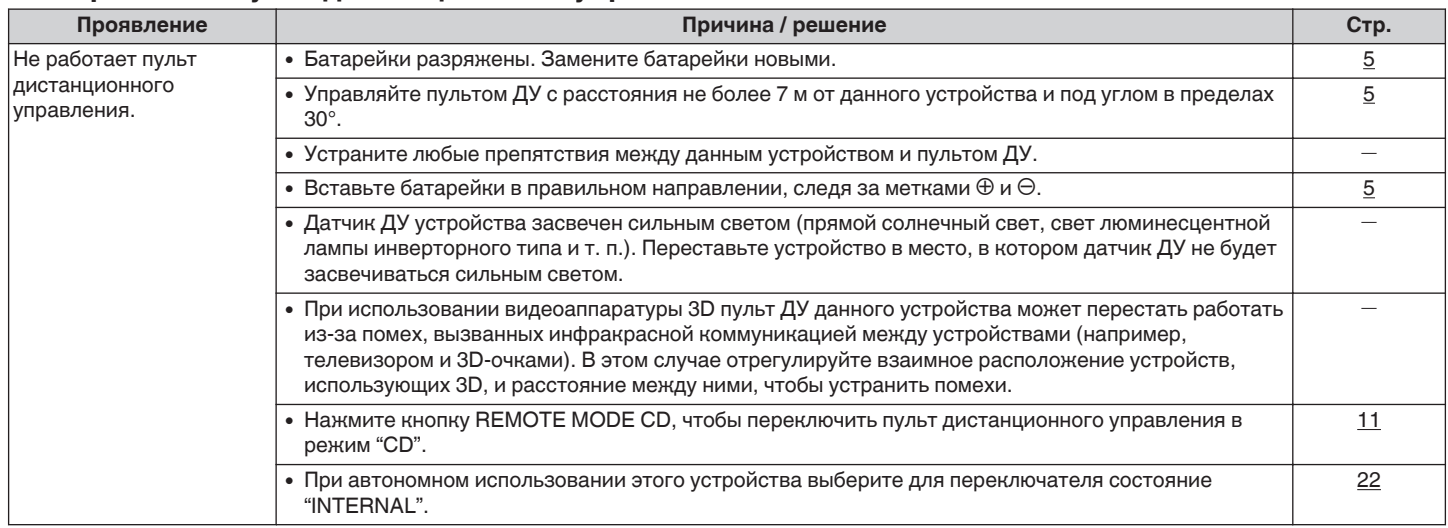

## **На дисплее устройства нет изображения**

![](_page_50_Picture_198.jpeg)

![](_page_50_Picture_11.jpeg)

![](_page_50_Picture_14.jpeg)

![](_page_50_Picture_15.jpeg)

![](_page_50_Picture_16.jpeg)

## <span id="page-51-0"></span>**Нет звука**

![](_page_51_Picture_199.jpeg)

## **В Звук прерывается или возникает шум**

![](_page_51_Picture_200.jpeg)

## **Параметры звука не соответствуют желаемым**

![](_page_51_Picture_201.jpeg)

![](_page_51_Picture_12.jpeg)

![](_page_51_Picture_14.jpeg)

![](_page_51_Picture_16.jpeg)

![](_page_51_Picture_17.jpeg)

<span id="page-52-0"></span>![](_page_52_Picture_0.jpeg)

## **Невозможно воспроизвести диски**

![](_page_52_Picture_208.jpeg)

## **Невозможно запустить воспроизведение с iPod**

![](_page_52_Picture_209.jpeg)

![](_page_52_Picture_10.jpeg)

![](_page_52_Picture_14.jpeg)

![](_page_52_Picture_15.jpeg)

![](_page_52_Picture_16.jpeg)

**[панель](#page-6-0)**

[Передняя](#page-6-0) **Писллей Задняя** 54

**[Дисплей](#page-8-0) [Задняя](#page-9-0)**

**[Пульт ДУ](#page-10-0) [Предметный](#page-65-0) [указатель](#page-65-0)**

## <span id="page-53-0"></span>**Невозможно запустить воспроизведение с USB-устройства**

![](_page_53_Picture_246.jpeg)

## o **Неправильно отображаются имена файлов на iPod или устройстве USB**

![](_page_53_Picture_247.jpeg)

## <span id="page-54-0"></span>**Воспроизводимые носители**

## **Диски**

![](_page_54_Picture_166.jpeg)

#### **ПРИМЕЧАНИЕ**

- Некоторые диски и некоторые форматы записи на этом проигрывателе могут не воспроизводиться.
- 0 Нефинализированные диски этот проигрыватель не воспроизводит.

## **Файлы**

Проигрыватель может воспроизводить диски CD-R и CD-RW, записанные с учетом описанных ниже требований.

## o **Формат записи**

ISO9660 уровни 1, 2

Формат расширения (Juliet.Romeo)

• Файлы, записанные с использованием других форматов, проигрыватель может воспроизводить некорректно.

## o **Максимальное количество воспроизводимых файлов и папок**

Максимальное количество папок : 255 Количество файлов:255

## o **Теги**

ID3-Tags (вер.1.x и 2.x) WMA-TAG AAC-TAG

(Поддерживаются следующие данные тегов: название композиции, исполнитель и альбом)

![](_page_54_Picture_24.jpeg)

![](_page_54_Picture_27.jpeg)

![](_page_54_Picture_28.jpeg)

![](_page_54_Picture_29.jpeg)

<span id="page-55-0"></span>

## **• Совместимые форматы**

![](_page_55_Picture_265.jpeg)

z На данном устройстве могут воспроизводиться только файлы, которые не защищены системой охраны авторских прав.

Данные, загруженные с платных сайтов в интернете, защищены системой охраны авторских прав. Кроме того, на файлы формата WMA, извлеченные с CD и прочих дисков с помощью компьютера, также может

распространяться закон об авторском праве – это зависит от настроек компьютера.

• Когда аудиофайлы с диска воспроизводятся через цифровой выходной разъем, частота дискретизации конвертируется в 44,1 кГц.

#### **ПРИМЕЧАНИЕ**

- 0 Файлы обязательно должны иметь расширения. Файлы с другими расширениями (или вовсе без расширения) воспроизводиться не будут.
- В соответствии с законом об авторском праве, сделанные вами записи должны использоваться только в личных целях, в противном случае необходимо специальное разрешение правообладателя.

## **Устройство памяти USB**

## **USB-совместимые файловые системы**

#### FAT16 или FAT32

0 Если запоминающее устройство USB имеет несколько разделов, может быть выбран только приоритетный диск.

## o **Максимальное количество воспроизводимых файлов и папок**

Максимальное количество файлов: 65 535 Максимальное количество папок: 700

## **■ Данные тега**

ID3-TAG (Вер. 1.x и 2.x) WMA-TAG

AAC-TAG

(Поддерживаются данные тегов названия композиции, исполнителя и альбома)

![](_page_55_Picture_26.jpeg)

**[Дисплей](#page-8-0) [Задняя](#page-9-0)**

[Передняя](#page-6-0) **Пислей Вадняя** 56 **[панель](#page-9-0)**

![](_page_55_Picture_31.jpeg)

![](_page_55_Picture_32.jpeg)

<span id="page-56-0"></span>

## **• Совместимые форматы**

![](_page_56_Picture_246.jpeg)

z На данном устройстве могут воспроизводиться только файлы, которые не защищены системой охраны авторских прав.

Данные, загруженные с платных сайтов в интернете, защищены системой охраны авторских прав. Кроме того, на файлы формата WMA, извлеченные с CD и прочих дисков с помощью компьютера, также может

распространяться закон об авторском праве – это зависит от настроек компьютера.

• Когда аудиофайлы с устройства памяти USB воспроизводятся через цифровой выходной разъем, частота дискретизации конвертируется в 44,1 кГц.

#### **ПРИМЕЧАНИЕ**

- Файлы обязательно должны иметь расширения. Файлы с другими расширениями (или вовсе без расширения) воспроизводиться не будут.
- 0 В соответствии с законом об авторском праве, сделанные вами записи должны использоваться только в личных целях, в противном случае необходимо специальное разрешение правообладателя.
- Подключайте и отключайте запоминающее устройство USB в режиме ожидания. Если это устройство подключается или отключается в рабочем режиме, записанные файлы не будут загружаться и могут быть повреждены.
- Устройство несовместимо с проигрывателем MP3, цифровой камерой, устройством USB для мобильного телефона и т. д.
- Эта установка не может заряжать устройство USB.
- 0 Этот проигрыватель не поддерживает карты памяти, а также удлинители или концентраторы USB.

![](_page_56_Picture_22.jpeg)

![](_page_56_Picture_24.jpeg)

![](_page_56_Picture_25.jpeg)

## <span id="page-57-0"></span>**Порядок воспроизведения файлов MP3/WMA/AAC/WAV**

Если на диске имеется несколько папок, содержащих файлы MP3/WMA/AAC/WAV, то порядок их воспроизведения устанавливается автоматически при считывании информации устройством. Файлы в каждой папке воспроизводятся в том порядке, в котором они были записаны на носитель, начиная с самого раннего по дате и времени.

### **CD-R/CD-RW**

При воспроизведении дисков CD-R и CD-RW сначала воспроизводятся файлы всех папок первого уровня, затем второго уровня, третьего уровня и т. д.

#### **Устройство памяти USB**

Для воспроизведения файлов, записанных на USB, первыми воспроизводятся файлы в разделе первого уровня, следующими разделы второго уровня, следующими — разделы третьего уровня, и так далее в этом порядке. Затем воспроизводятся соответственно файлы другого первого раздела.

- Порядок воспроизведения, показываемый на компьютере, может отличаться от реального порядка воспроизведения файлов.
- Порядок воспроизведения файлов, записанных на CD-R/CD-RW-дисках, может быть другим — это зависит от программного обеспечения, используемого при записи.

#### **ПРИМЕЧАНИЕ**

• Порядок воспроизведения может отличаться от порядка, в котором были записаны папки или файлы, если вы удаляете или добавляете файл или папку на USB. Это происходит из-за спецификаций записи данных, а не по причине неисправности.

## **О дисках и файлах**

Файлы, такие как MP3/WMA/AAC/WAV и т. д., записанные на носителях CD-R/-RW и устройства памяти USB, разделяются на большие сегменты (папки) и небольшие сегменты (файлы). Файлы хранятся в папках, а папки можно расположить для хранения в иерархическом порядке. Данное устройство может распознавать до 8 уровней папок.

![](_page_57_Figure_19.jpeg)

• При записи музыкальных файлов на диск CD-R/-RW установите в программе записи формат "ISO9660". Файлы, записанные в других форматах, могут не воспроизводиться должным образом. Подробнее см. в инструкциях к программе записи.

![](_page_57_Picture_21.jpeg)

![](_page_57_Picture_25.jpeg)

![](_page_57_Picture_26.jpeg)

# <span id="page-58-0"></span>**Предупреждения по использованию носителей**

## **Вставка диска**

- Установите диск в лотке этикеткой вверх.
- Перед загрузкой диска убедитесь, что лоток полностью выдвинут.
- Диск кладите плашмя на лоток: диск диаметром 12 см кладите в внешнюю выемку (рис. 1), а диск диаметром 8 см — во внутреннюю выемку (рис. 2).

![](_page_58_Figure_11.jpeg)

• Диск диаметром 8 см кладите во внутреннюю выемку без использования адаптера.

- 0 Надпись "Unsupported" появляется, когда вставлен диск, воспроизведение которого невозможно.
- 0 Сообщение " No Disc" отображается, если диск не загружен или вставлен обратной стороной.

## **ПРИМЕЧАНИЕ**

- На лоток кладите только один диск. Одновременная загрузка нескольких дисков может привести к повреждению проигрывателя или дисков.
- Не используйте треснутые и покоробленные диски, а также диски, отремонтированные с помощью клея.
- Не используйте диски, на которые наклеены этикетки, если на них есть кусочки липкой ленты или если на диске остались следы какого-либо клеящего средства. Такие диски могут застрять внутри проигрывателя и повредить его.
- Не используйте диски специальной формы, так как они могут повредить проигрыватель.

![](_page_58_Picture_21.jpeg)

- 0 Не толкайте лоток привода диска при выключенном проигрывателе. Это может привести к повреждению механизма.
- 0 Если в течение длительного времени проигрыватель находится в помещении, в котором много дыма от сигарет и т. д., то поверхность оптических элементов может загрязниться, что станет причиной ухудшения точности считывания информации с дисков.

![](_page_58_Picture_24.jpeg)

![](_page_58_Picture_28.jpeg)

![](_page_58_Picture_29.jpeg)

## <span id="page-59-0"></span>**Правила ухода за носителями**

- Не допускайте попадания на диск жира и грязи, не оставляйте на рабочей поверхности диска отпечатков пальцев.
- 0 Вынимайте диск из футляра очень аккуратно, чтобы не поцарапать его.
- Не сгибайте и не нагревайте диски.
- Не увеличивайте центральное отверстие диска.
- Не пишите на этикеточной (нерабочей) стороне диска шариковыми ручками, карандашами и т. д. Не приклеивайте на диск никакие этикетки.
- При внесении дисков из холодного помещения (например, с улицы) в теплое на нем могут образоваться капли росы — не используйте в этом случае для просушки дисков фен и прочие устройства.
- Не вынимайте запоминающее устройство USB и не выключайте устройство во время воспроизведения с запоминающего устройства USB. Это может привести к неисправности или потере данных запоминающего устройства USB.
- Не пытайтесь открыть или модифицировать запоминающее устройство USB.
- Запоминающее устройство USB и файлы могут быть повреждены статическим электричеством. Не прикасайтесь пальцами к металлическим контактам запоминающего устройства USB.
- Не используйте деформированное запоминающее устройство USB.
- После использования обязательно удалите все диски или запоминающие устройства USB и храните в надлежащей упаковке во избежание пыли, царапин и деформации.
- Не храните диски в следующих местах:
	- **1.** На прямом солнечном свете в течение длительного времени
	- **2.** В пыльных и сырых местах
	- **3.** В местах рядом с нагревательными приборами и т.п.

## **Очистка дисков**

- При наличии отпечатков пальцев или пыли на диске протрите его перед использованием.
- Для очистки дисков используйте специальные имеющиеся в продаже чистящие наборы. Для протирки можно также использовать мягкую ткань.

![](_page_59_Picture_25.jpeg)

![](_page_59_Picture_26.jpeg)

Протирайте диск (без нажима) в направлении от центрального отверстия к периферии.

Не следует протирать диски круговыми движениями.

### **ПРИМЕЧАНИЕ**

• Не используйте для очистки дисков специальные средства для виниловых пластинок, бензин и другие растворители.

![](_page_59_Picture_31.jpeg)

[Передняя](#page-6-0) **Передняя** 60 **[панель](#page-9-0)**

![](_page_59_Picture_35.jpeg)

![](_page_59_Picture_36.jpeg)

# <span id="page-60-0"></span>**Словарь терминов**

### **MP3 (MPEG Audio Layer-3)**

Это международный стандарт алгоритма сжатия звуковых данных, используемый стандартом сжатия видеосигналов "MPEG-1". Он сжимает объем данных примерно в 11 раз с сохранением качества звучания, эквивалентным музыкальному CD.

#### **WMA (Windows Media Audio)**

WMA - это технология сжатия звуковых данных, разработанная корпорацией Microsoft.

Данные в формате WMA можно закодировать с помощью Windows Media® Player.

Для прочтения файлов WMA используйте только рекомендуемые корпорацией Microsoft приложения. В противном случае,

использование нерекомендуемых приложений может привести к сбою в работе.

#### **Частота дискретизации**

Дискретизация подразумевает снятие отсчетов звуковой волны (аналогового сигнала) с регулярными интервалами и представление амплитуды каждого из отсчетов в цифровом формате (формирование цифрового сигнала).

Количество отсчетов, снимаемых в течение секунды, называется "частота дискретизации". Чем выше это значение, тем ближе к исходному сигналу будет воспроизводящийся звук.

#### **Динамический диапазон**

Разница между максимальным неискаженным уровнем звукового сигнала и минимальным различимым на фоне шумов устройства уровнем.

#### **Скорость передачи данных**

Объем звуковых данных, записанных на диске и считываемых за одну секунду.

#### **Финализация**

Этот процесс позволяет воспроизводить диски, записанные на CDрекордере, на других проигрывателях.

#### **Линейный PCM**

Несжатый сигнал PCM (Pulse Code Modulation). В отличие от источников аудиосигнала, для которых характерно сжатие с потерями (например, MP3), качество звучания и динамический диапазон не уменьшаются.

![](_page_60_Picture_26.jpeg)

**[панель](#page-9-0)**

![](_page_60_Picture_29.jpeg)

**[Пульт ДУ](#page-10-0) [Предметный](#page-65-0) [указатель](#page-65-0)**

# <span id="page-61-0"></span>**Сведения о торговых марках**

![](_page_61_Picture_7.jpeg)

"Made for iPod" and "Made for iPhone" mean that an electronic accessory has been designed to connect specifically to iPod, or iPhone, respectively, and has been certified by the developer to meet Apple performance standards.

Apple is not responsible for the operation of this device or its compliance with safety and regulatory standards. Please note that the use of this accessory with iPod, or iPhone, may affect wireless performance.iPhone, iPod, iPod classic, iPod nano, iPod shuffle, and iPod touch are trademarks of Apple Inc., registered in the U.S. and other countries.

• Индивидуальным пользователям разрешается пользоваться iPhone, iPod, iPod classic, iPod nano, iPod shuffle и iPod touch для копирования в частных целях и воспроизведения не защищенных законодательством об авторских правах данных и данных, копирование и воспроизведение которых разрешено законом. Нарушение авторских прав запрещено законом.

![](_page_61_Picture_11.jpeg)

Adobe, логотип Adobe и Reader являются товарными знаками Adobe Systems Incorporated в США и/или других странах.

![](_page_61_Picture_13.jpeg)

![](_page_61_Picture_15.jpeg)

![](_page_61_Picture_19.jpeg)

## <span id="page-62-0"></span>**Технические характеристики**

## o **Параметры аудио**

![](_page_62_Picture_181.jpeg)

![](_page_62_Picture_13.jpeg)

![](_page_62_Picture_14.jpeg)

![](_page_62_Picture_15.jpeg)

![](_page_63_Picture_90.jpeg)

В целях совершенствования продукции технические характеристики и конструкция устройства могут быть изменены без предварительного уведомления.

![](_page_63_Picture_2.jpeg)

![](_page_63_Picture_3.jpeg)

![](_page_63_Picture_6.jpeg)

![](_page_63_Picture_7.jpeg)

![](_page_63_Picture_8.jpeg)

![](_page_64_Figure_0.jpeg)

<span id="page-65-0"></span>![](_page_65_Picture_218.jpeg)

# **Предметный указатель**

## v **А**

[Автоматический режим ожидания ............. 47](#page-46-0)

### v **В**

[Воспроизведение в случайном порядке 29, 35, 39, 41](#page-28-0)

![](_page_65_Picture_219.jpeg)

![](_page_65_Picture_220.jpeg)

![](_page_65_Picture_221.jpeg)

## **图** 0

[Обозревателя iPod ....................................... 38](#page-37-0)

## **V** $\mathbb{R}$  П

![](_page_65_Picture_222.jpeg)

![](_page_65_Picture_223.jpeg)

![](_page_65_Picture_224.jpeg)

# [Таймер .......................................................... 23](#page-22-0)

![](_page_65_Picture_225.jpeg)

![](_page_65_Picture_226.jpeg)

![](_page_65_Picture_227.jpeg)

![](_page_65_Picture_228.jpeg)

![](_page_65_Picture_229.jpeg)

![](_page_65_Picture_230.jpeg)

![](_page_65_Picture_26.jpeg)

![](_page_65_Picture_31.jpeg)

![](_page_65_Picture_32.jpeg)

![](_page_66_Picture_0.jpeg)

 $\bigg)$ 

## www.marantz.com

You can find your nearest authorized distributor or dealer on our website.

marantz<sup>®</sup> is a registered trademark.

3520 10469 00AM Copyright © 2016 D&M Holdings Inc. All Rights Reserved.